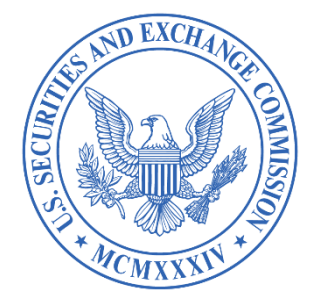

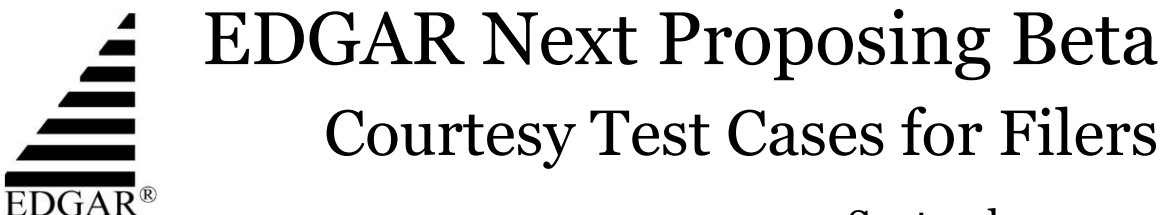

September 2023

Disclaimer: These Courtesy Test Cases are provided by the staff of the EDGAR Business Office in their official capacity but they do not necessarily reflect the views of the Commission, the Commissioners, or other members of the staff.

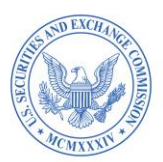

### **Table of Contents**

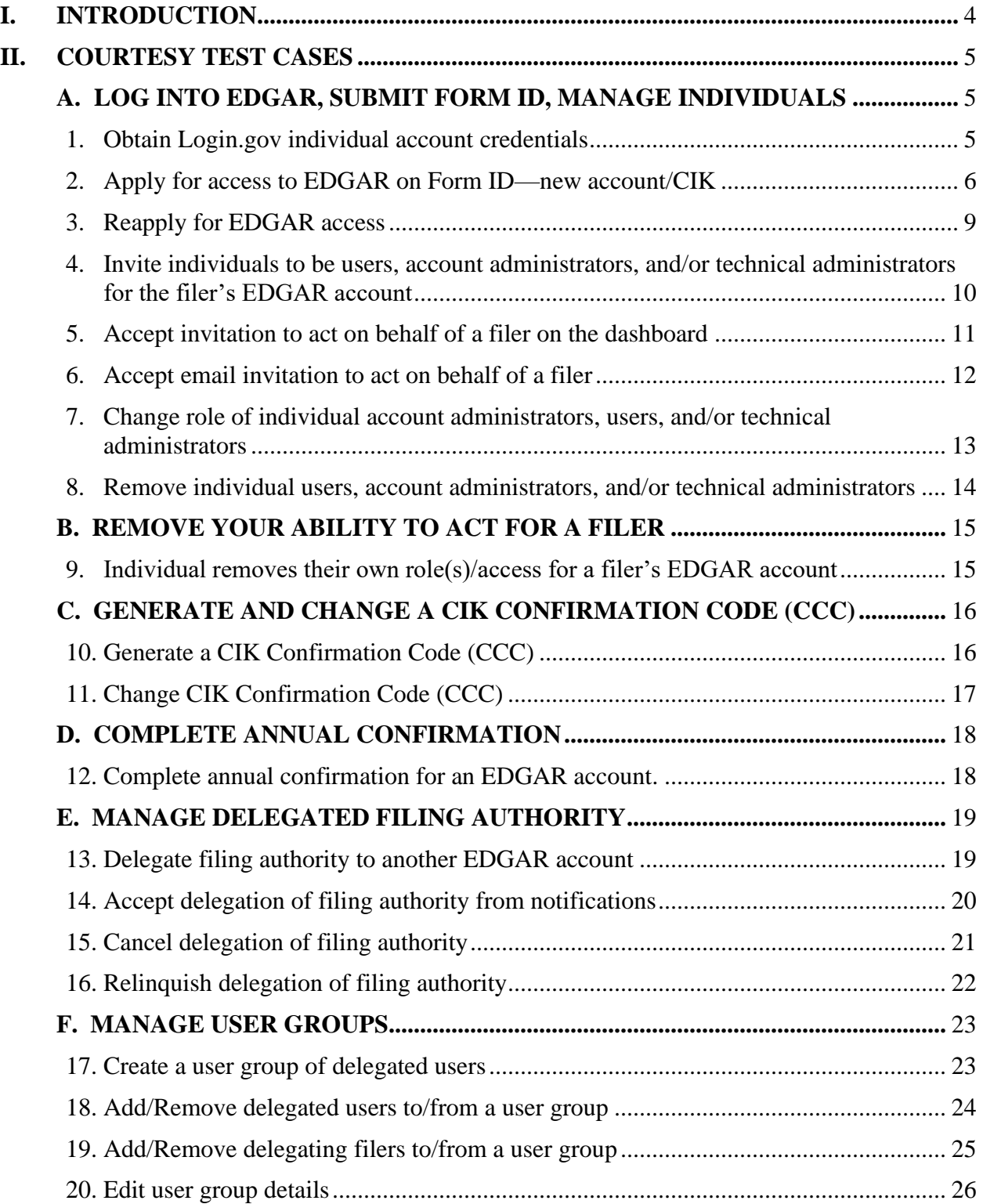

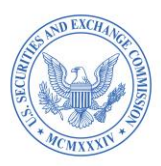

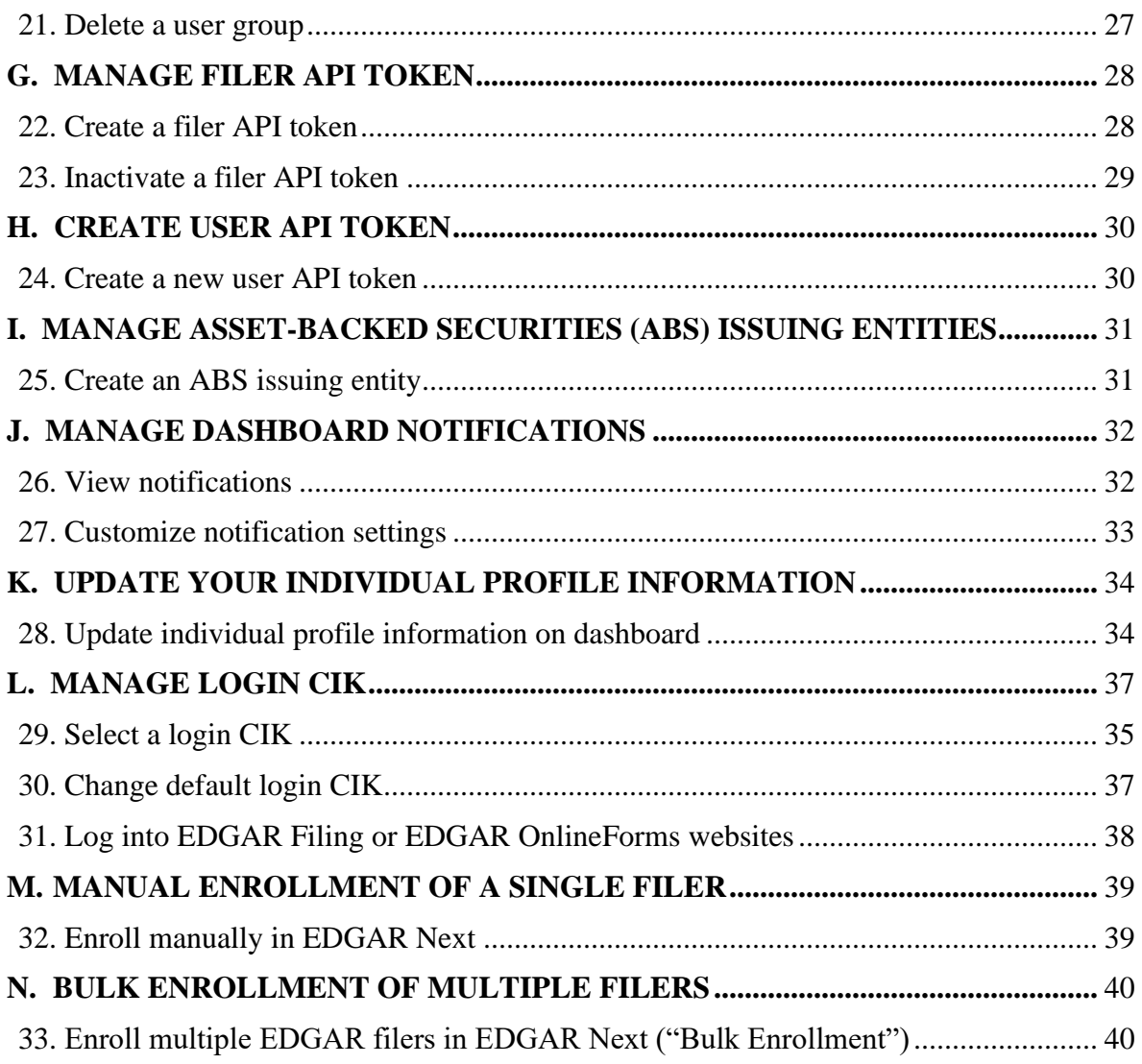

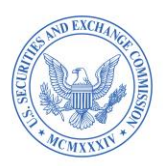

#### *Disclaimer: These Courtesy Test Cases are provided by the staff of the EDGAR Business Office in their official capacity but they do not necessarily reflect the views of the Commission, the Commissioners, or other members of the staff.*

#### <span id="page-3-0"></span>**I. INTRODUCTION**

The staff of the EDGAR Business Office provides these test cases as a courtesy to filers to facilitate their interaction with the EDGAR Next Proposing Beta, the content of which is described in the Commission's September 13, 2023 [EDGAR Filer Access and Account](https://www.sec.gov/files/rules/proposed/2023/33-11232.pdf)  [Management proposing release.](https://www.sec.gov/files/rules/proposed/2023/33-11232.pdf) Additional background and information is available on the [EDGAR Next page](https://www.sec.gov/edgar/filer-information/edgar-next) on SEC.gov.

**Before you start—important information:**

- (1) **Enter only fictional information—Please enter only fictional information when testing in the EDGAR Next Proposing Beta, with the exception of providing your real name and a valid email address that you can currently access, to obtain Login.gov credentials.**
- (2) **Use your real name and email for Login.gov credentials**—Any Login.gov individual account credentials that you create to test in the EDGAR Next Proposing Beta are actual Login.gov credentials that will persist and may be used to log into EDGAR should the Commission adopt the EDGAR Filer Access and Account Management proposal. Please use your real name and an email address that you can currently access when creating the Login.gov individual account credentials.
- (3) **Test CIKs**—Any Central Index Key ("CIK") that you obtain as a result of following a test case in the EDGAR Next Proposing Beta is for testing purposes only. You will not be creating an actual new EDGAR account through the EDGAR Next Proposing Beta.
- (4) **Testing purposes only**—Any actions you take in the EDGAR Next Proposing Beta and while following a test case for the EDGAR Next Proposing Beta are for testing purposes only and will not result in any changes to your actual EDGAR account.
- (5) **Reporting Technical Bugs**—To report technical bugs, please complete a [Technical Bug](https://feedback-bravo.edgarfiling.sec.gov/)  [Report Form,](https://feedback-bravo.edgarfiling.sec.gov/) accessible from the EDGAR Next Proposing Beta environment. Do NOT use that form to submit substantive feedback about the Commission's EDGAR Next proposal.
- (6) **Comments on the EDGAR Next proposing release**—To submit comments on the [EDGAR Next proposing release,](https://www.sec.gov/files/rules/proposed/2023/33-11232.pdf) please use one of the methods described in the release.
- (7) **Technical feedback on the EDGAR Next Proposing Beta content**—To provide technical feedback on the technical content of the EDGAR Next Proposing Beta, please use one of the methods described in the [proposing release.](https://www.sec.gov/files/rules/proposed/2023/33-11232.pdf)
- (8) **Dedicated technical help**—For assistance with technical issues, please contact [EDGARNextBeta@sec.gov](mailto:EDGARNextBeta@sec.gov) or call (202) 551-7085, and select option 2 from the menu.

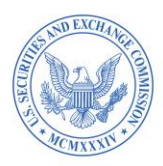

### <span id="page-4-0"></span>**II. COURTESY TEST CASES**

Each test case below describes a potential filer action, any pre-conditions necessary to complete the action, test steps, and the expected results.

#### **A. LOG INTO EDGAR, SUBMIT FORM ID, MANAGE INDIVIDUALS**

<span id="page-4-1"></span>Please be aware that for [Test Case 1,](#page-4-3) Login.gov individual account credentials that you create to test on the EDGAR Next Proposing Beta are **valid Login.gov credentials that will persist** and may be used to log into EDGAR if the EDGAR Next access and account management proposal is adopted and Login.gov is specified as the credential provider.

Therefore, when creating Login.gov individual account credentials for the EDGAR Next Proposing Beta, **please use your real name and a relevant business email address that you can currently access.**

<span id="page-4-3"></span><span id="page-4-2"></span>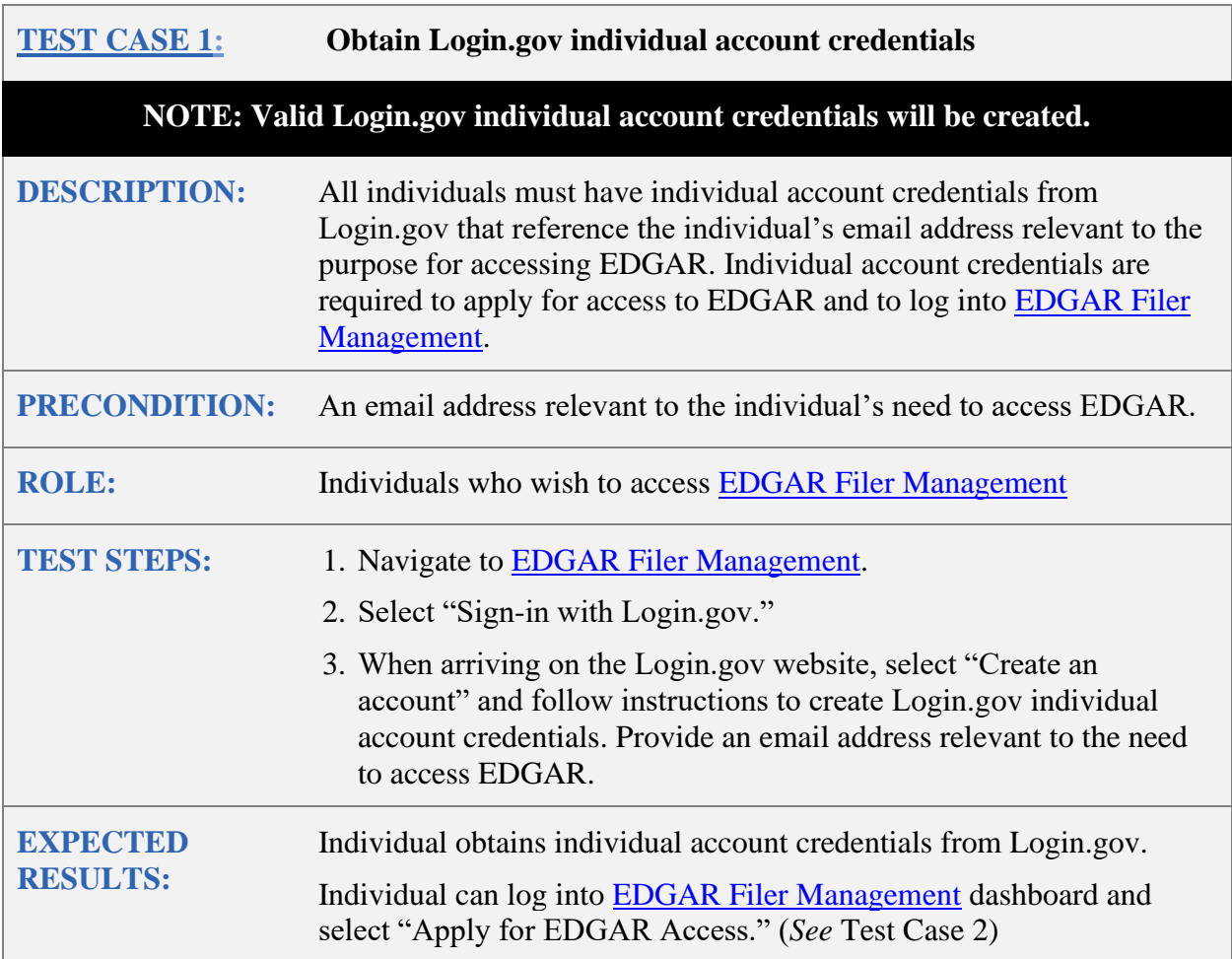

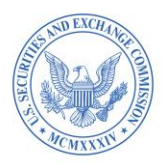

### **IMPORTANT: APPLY FOR ACCESS TO EDGAR**

You must have Login.gov credentials, created in **Test Case 1**, to proceed to **Test Case 2**.

In Test Case 2, you will complete a test Form ID as a new filer and obtain a test CIK. **To fully test in the EDGAR Next Proposing Beta, you must have a test CIK.**

You may repeat [Test Case 2](#page-5-0) to create more than one CIK if that would assist you in testing.

<span id="page-5-0"></span>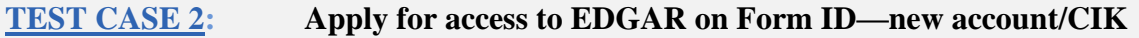

NOTE: The CIK created will be used only for EDGAR Next Proposing Beta testing purposes**. No valid EDGAR account will be created.**

For beta testing, the Form ID will not require notorization and signature by an authorized individual.

Testers should submit only fictional data on the EDGAR Next Proposing Beta. **Do not submit any Sensitive PII or information that you wish to keep confidential.**

Where relevant, testers should use their real name and a valid email address they can currently access.

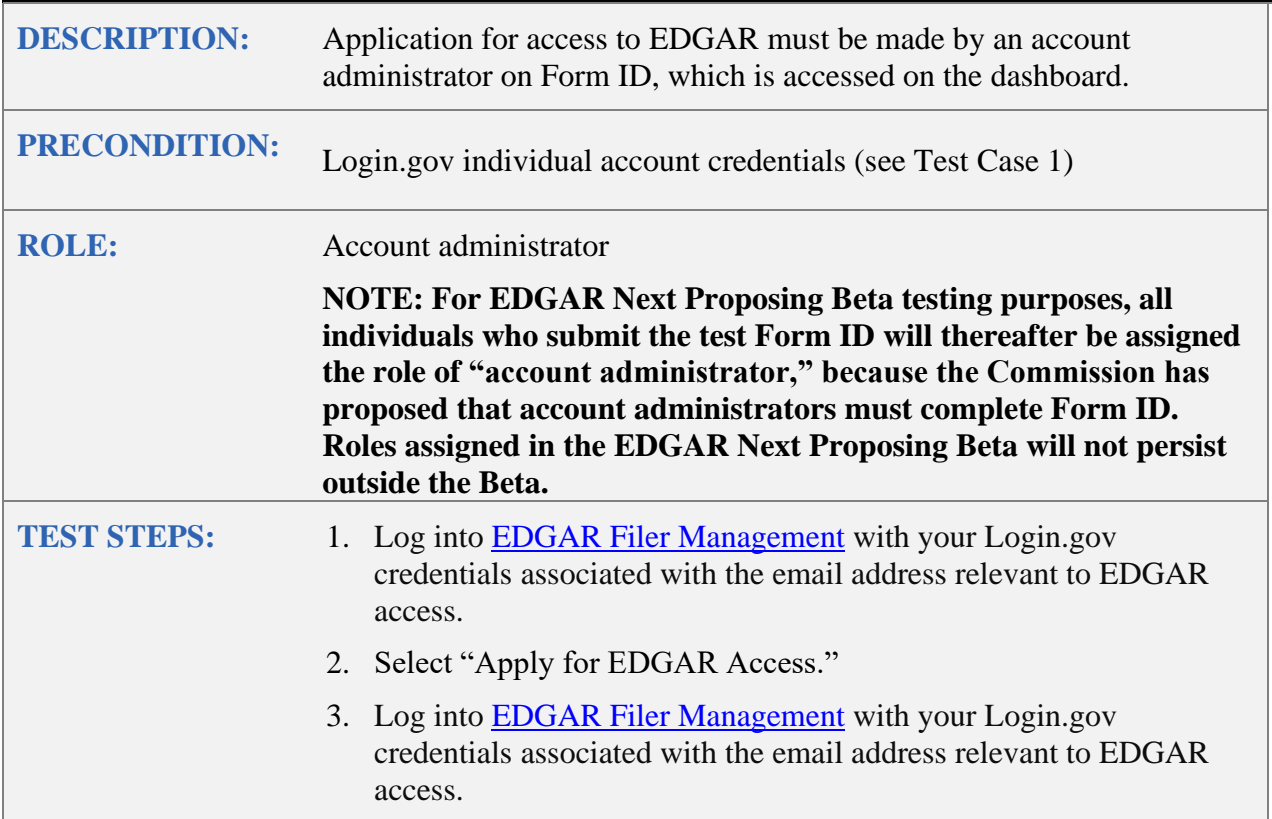

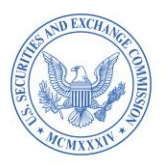

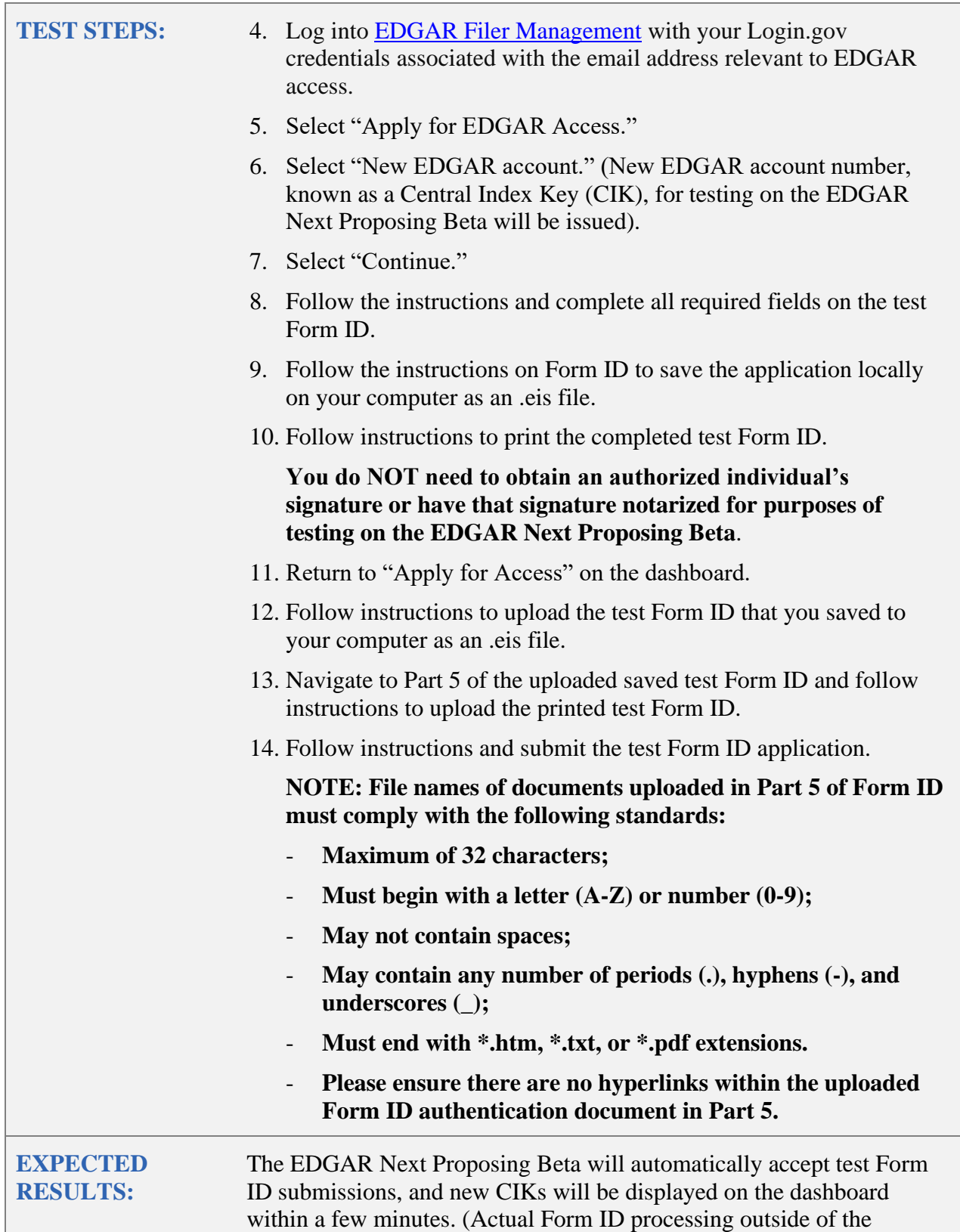

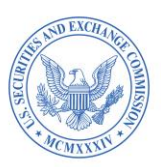

EDGAR Next Proposing Beta will continue to be subject to manual review and all standard processing times will apply.)

Account administrators listed on the test Form ID receive email notifications with the CIK of the filer's new test account (for testing on the EDGAR Next Proposing Beta) and advising that they are account administrators for the filer.

**IMPORTANT: Use this CIK for testing purposes only on the EDGAR Next Proposing Beta.**

**Account administrators for testing on EDGAR Next Proposing Beta will NOT persist as actual account administrators for filers should the Commission adopt the proposed amendments and implement the related technical changes.**

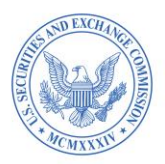

You may test the "Reapply for EDGAR access" function below.

You may submit the test Form ID for Reapply for EDGAR access, but no CIK or access information will be sent.

You must complete a test Form ID as a new filer in order to receive a test CIK for use on the EDGAR Next Beta. Please see [Test Case 2.](#page-5-0)

<span id="page-8-0"></span>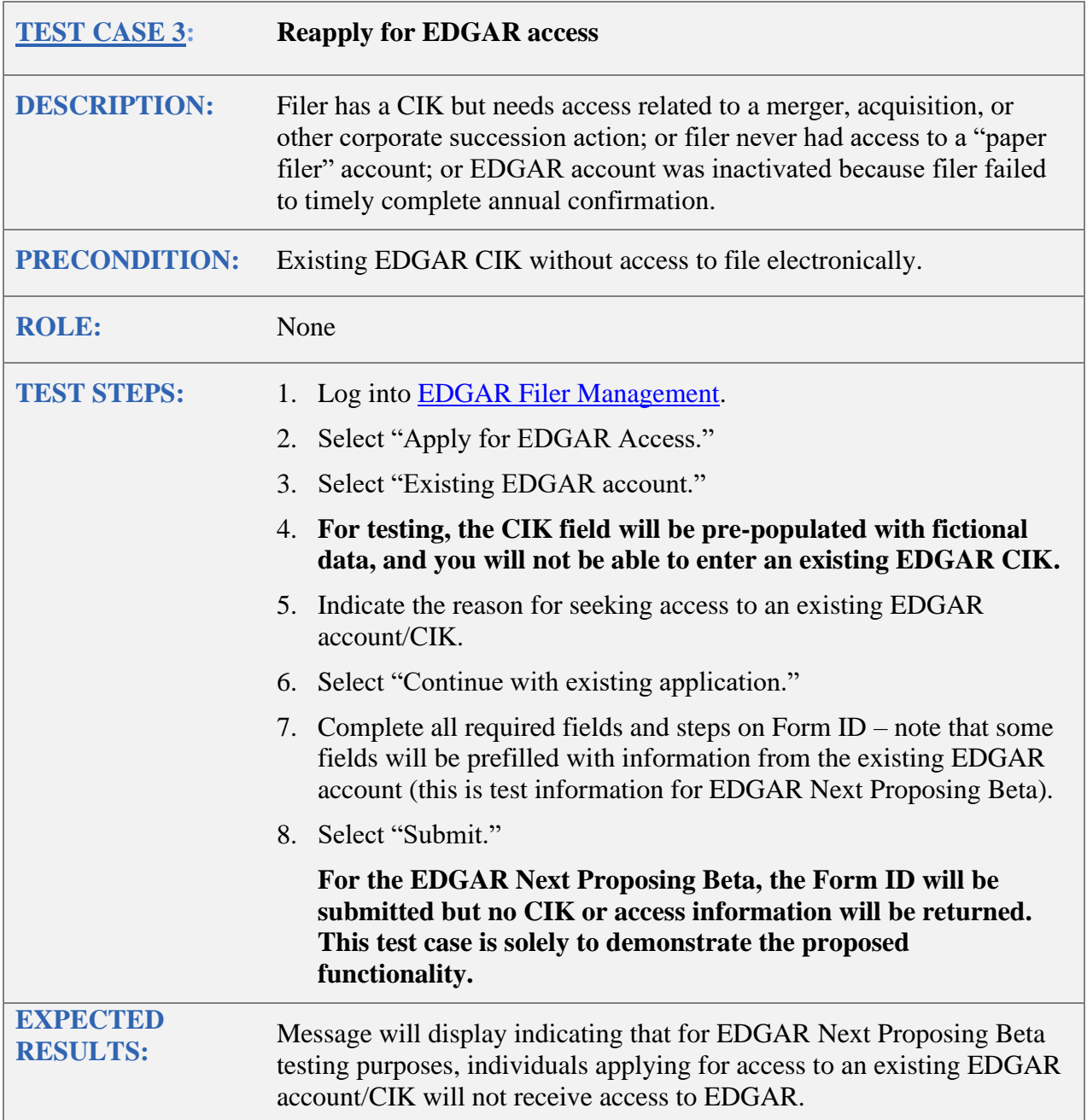

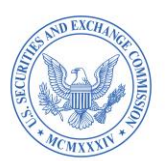

<span id="page-9-0"></span>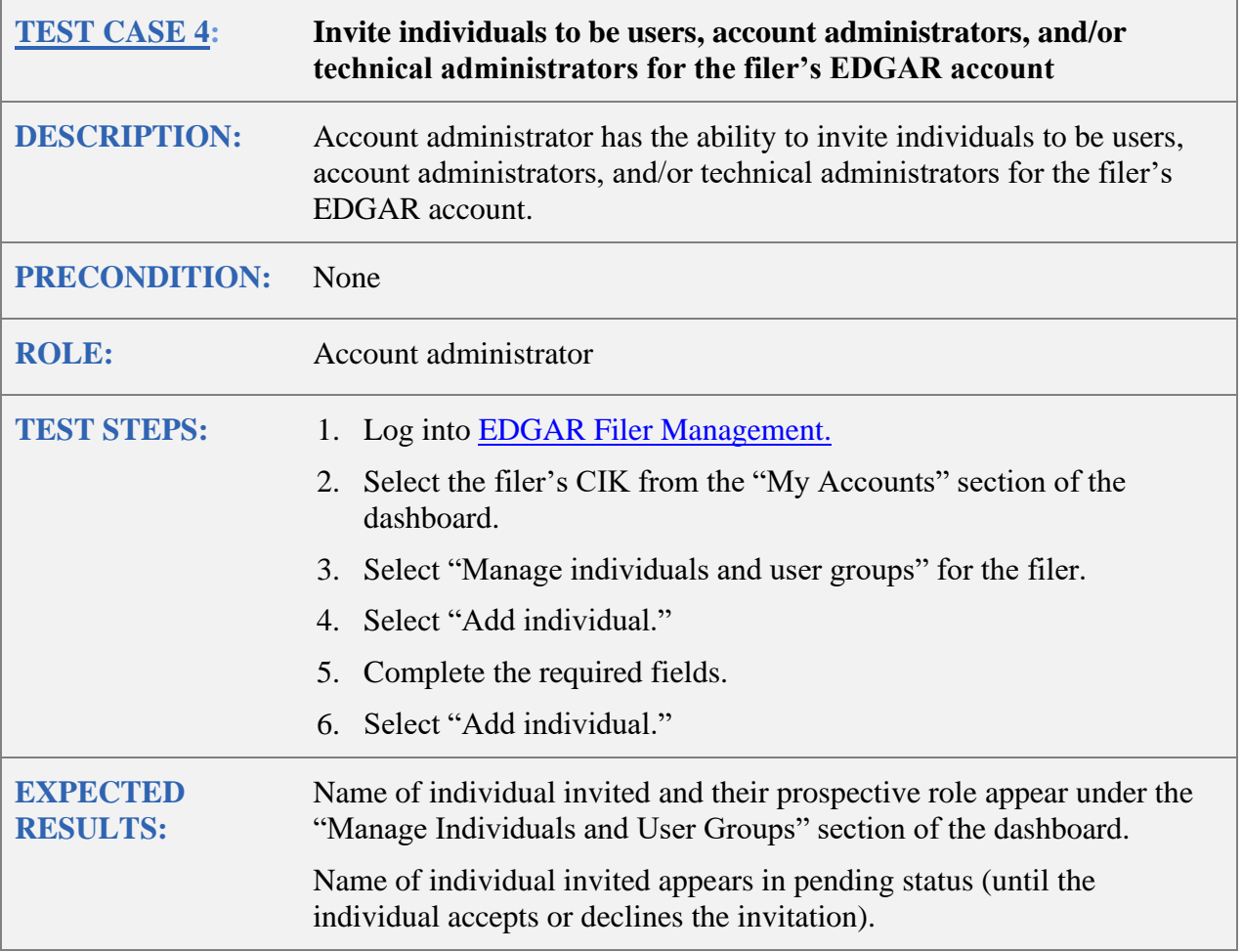

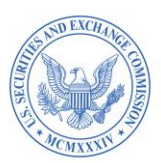

<span id="page-10-0"></span>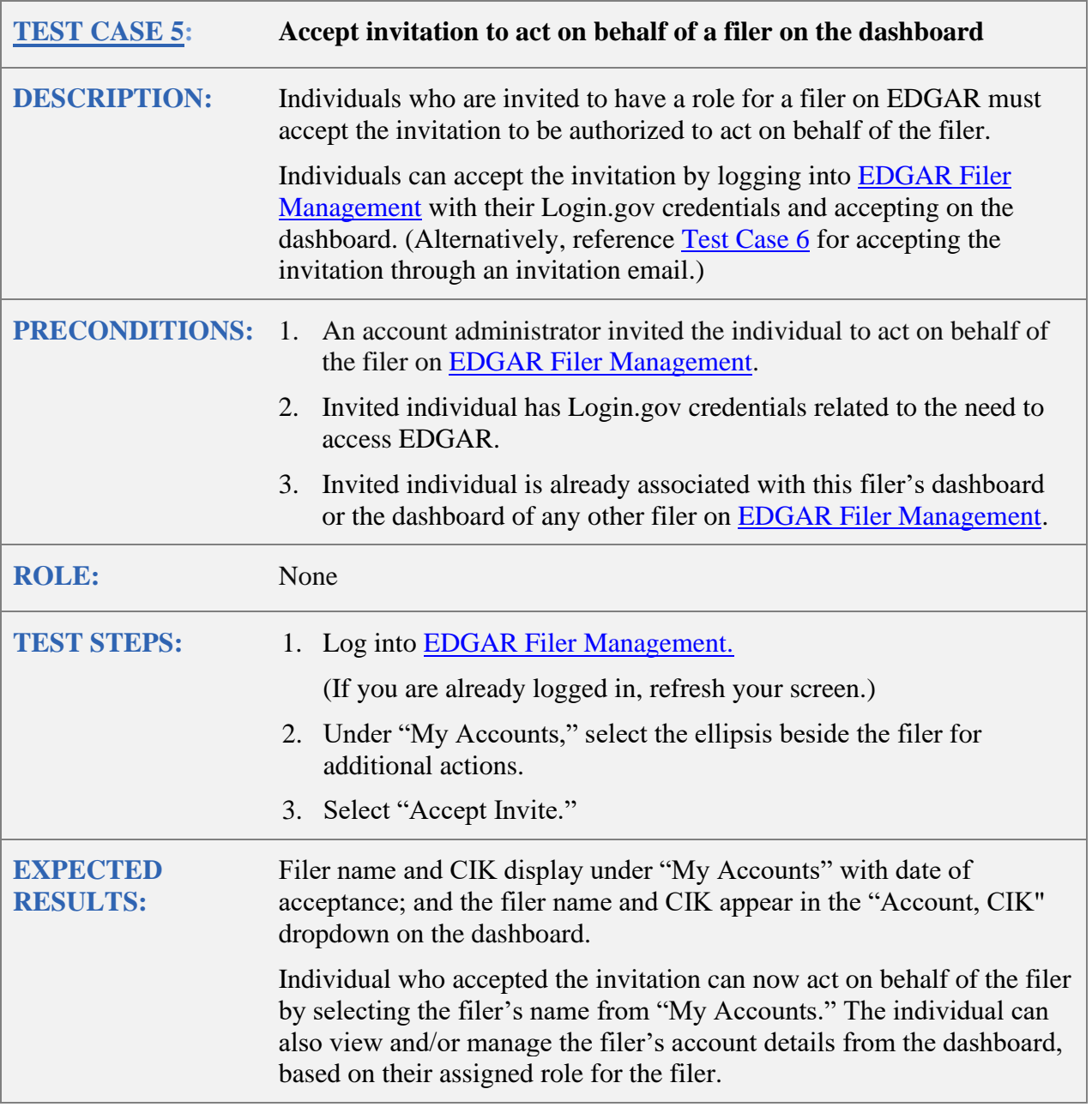

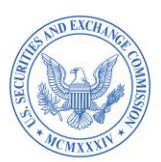

<span id="page-11-0"></span>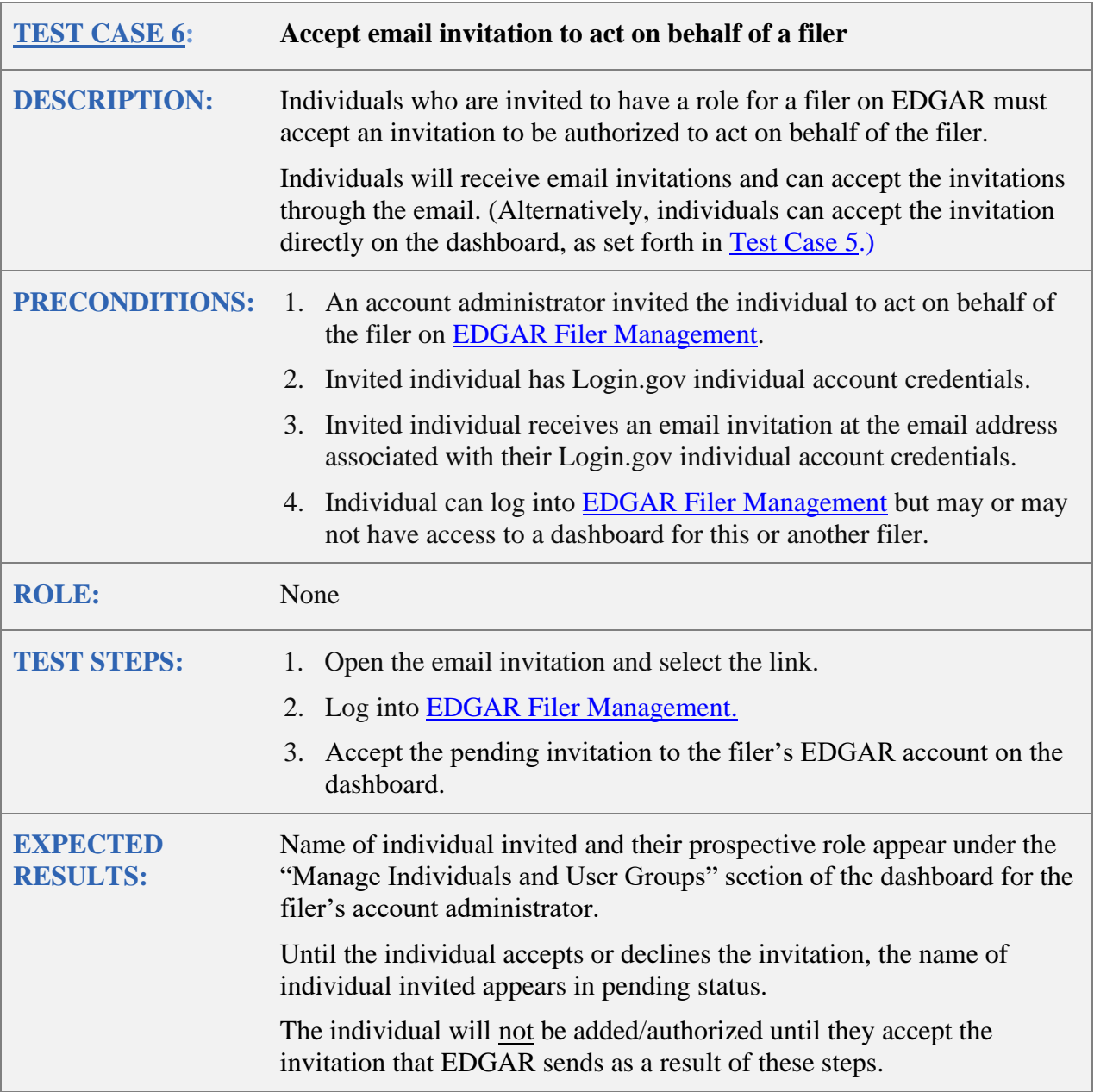

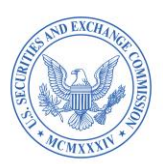

<span id="page-12-0"></span>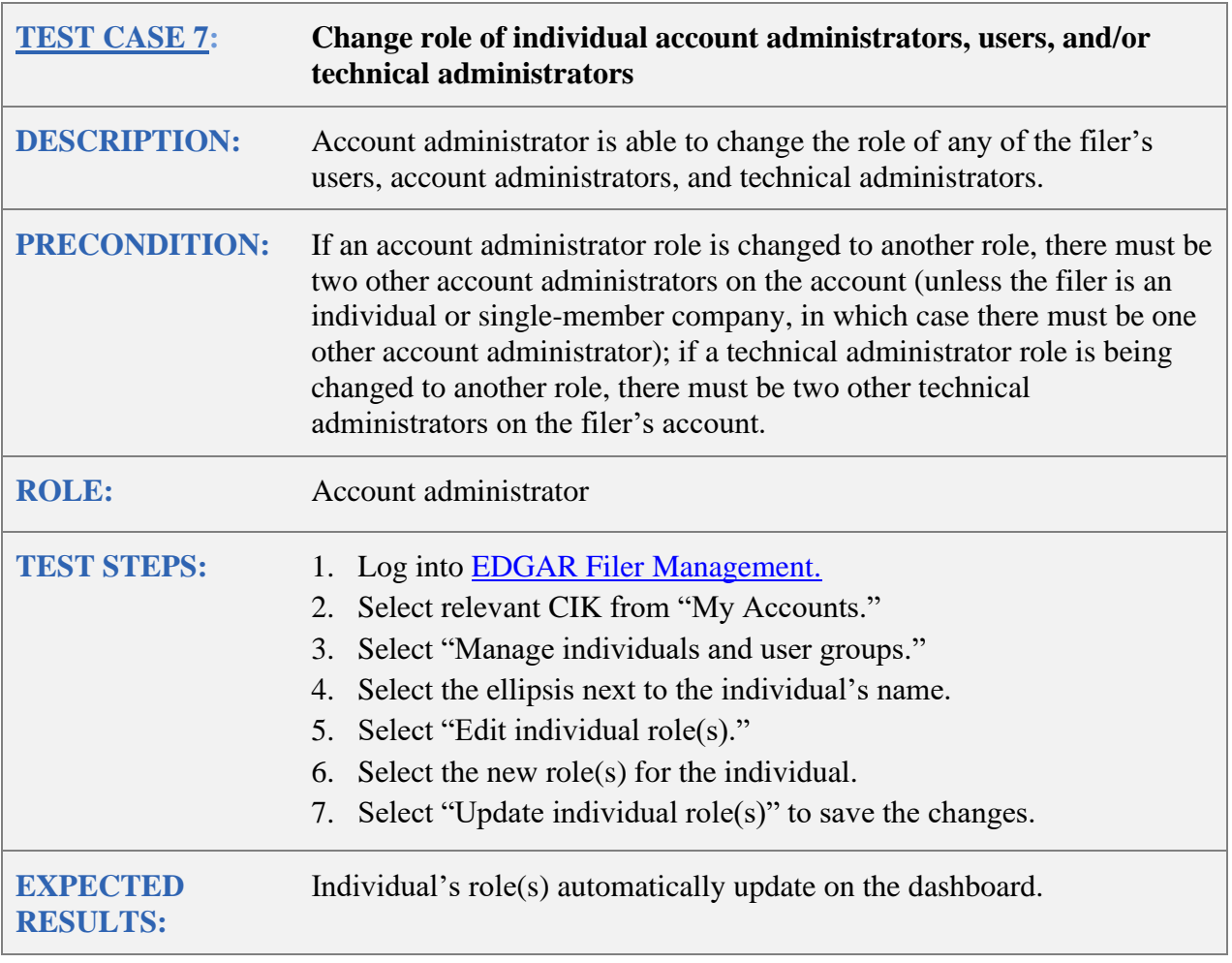

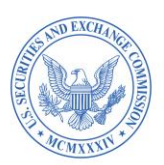

<span id="page-13-0"></span>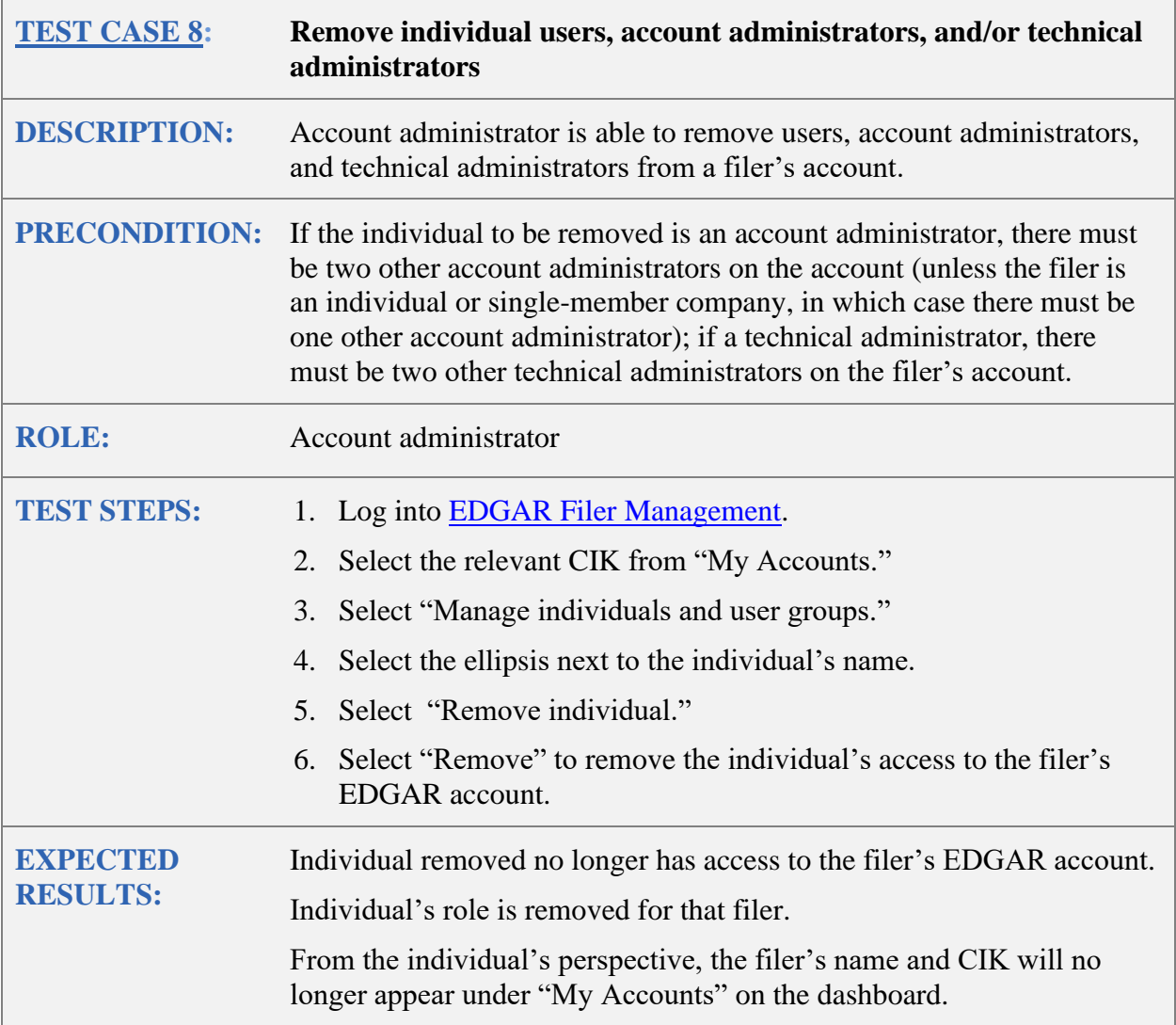

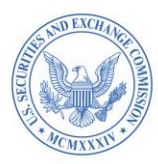

### <span id="page-14-1"></span><span id="page-14-0"></span>**B. REMOVE YOUR ABILITY TO ACT FOR A FILER**

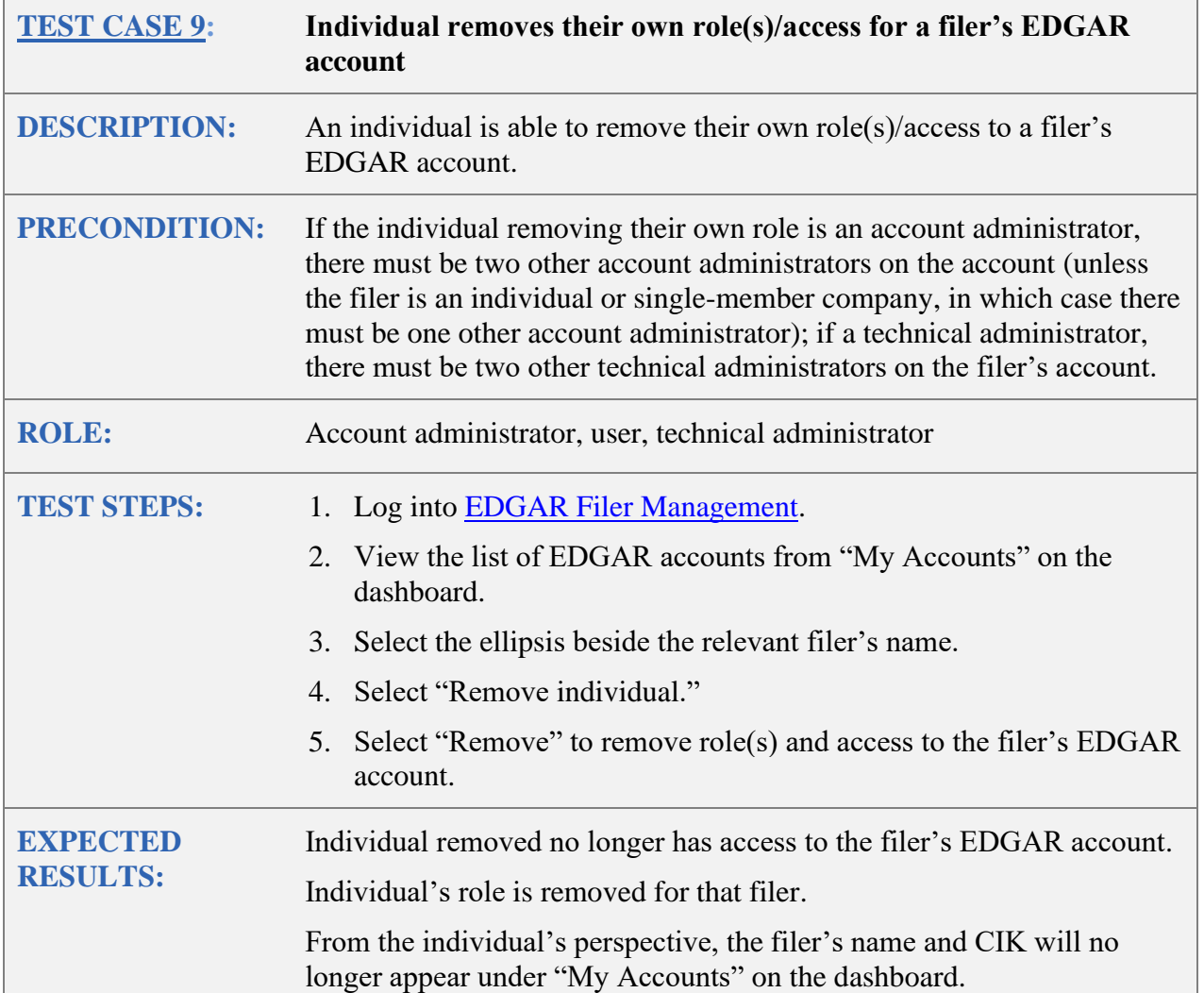

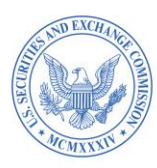

### <span id="page-15-1"></span><span id="page-15-0"></span>**C. GENERATE AND CHANGE A CIK CONFIRMATION CODE (CCC)**

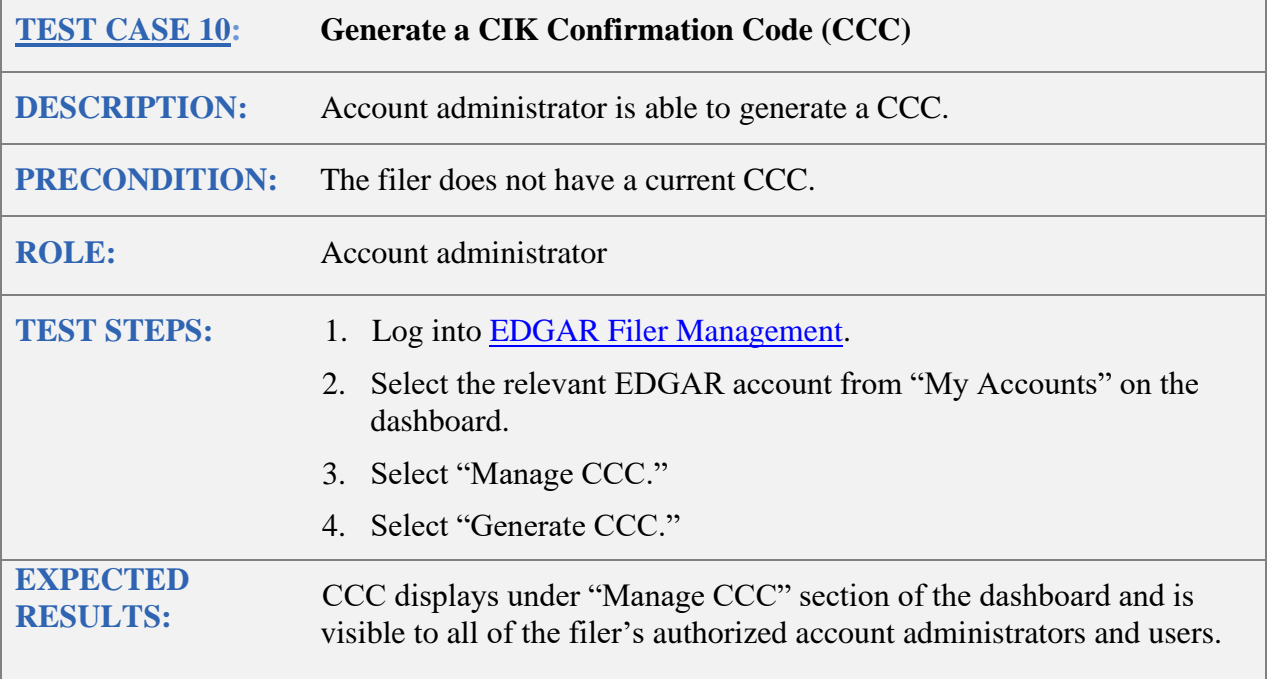

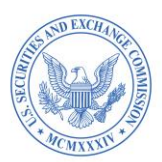

<span id="page-16-0"></span>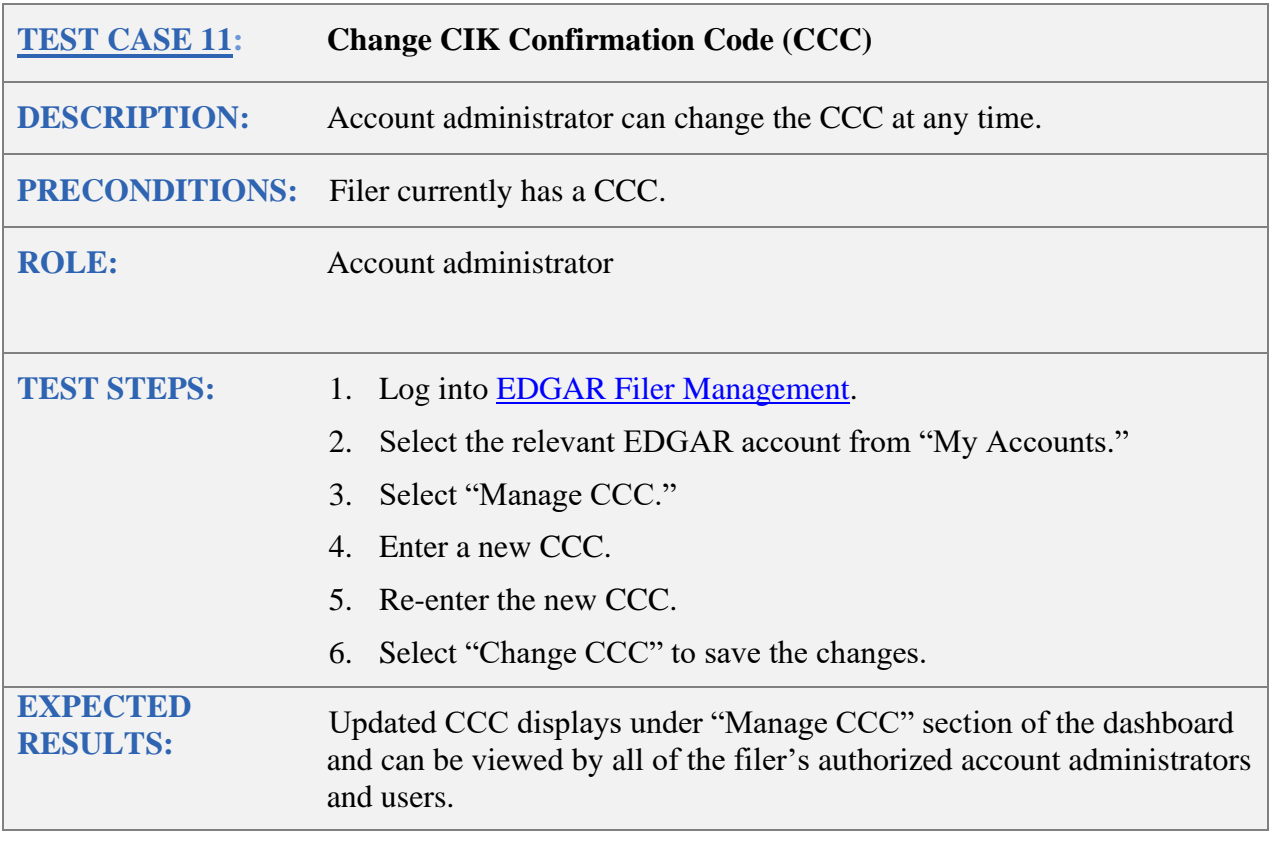

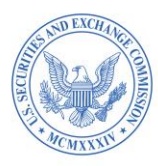

## <span id="page-17-1"></span><span id="page-17-0"></span>**D. COMPLETE ANNUAL CONFIRMATION**

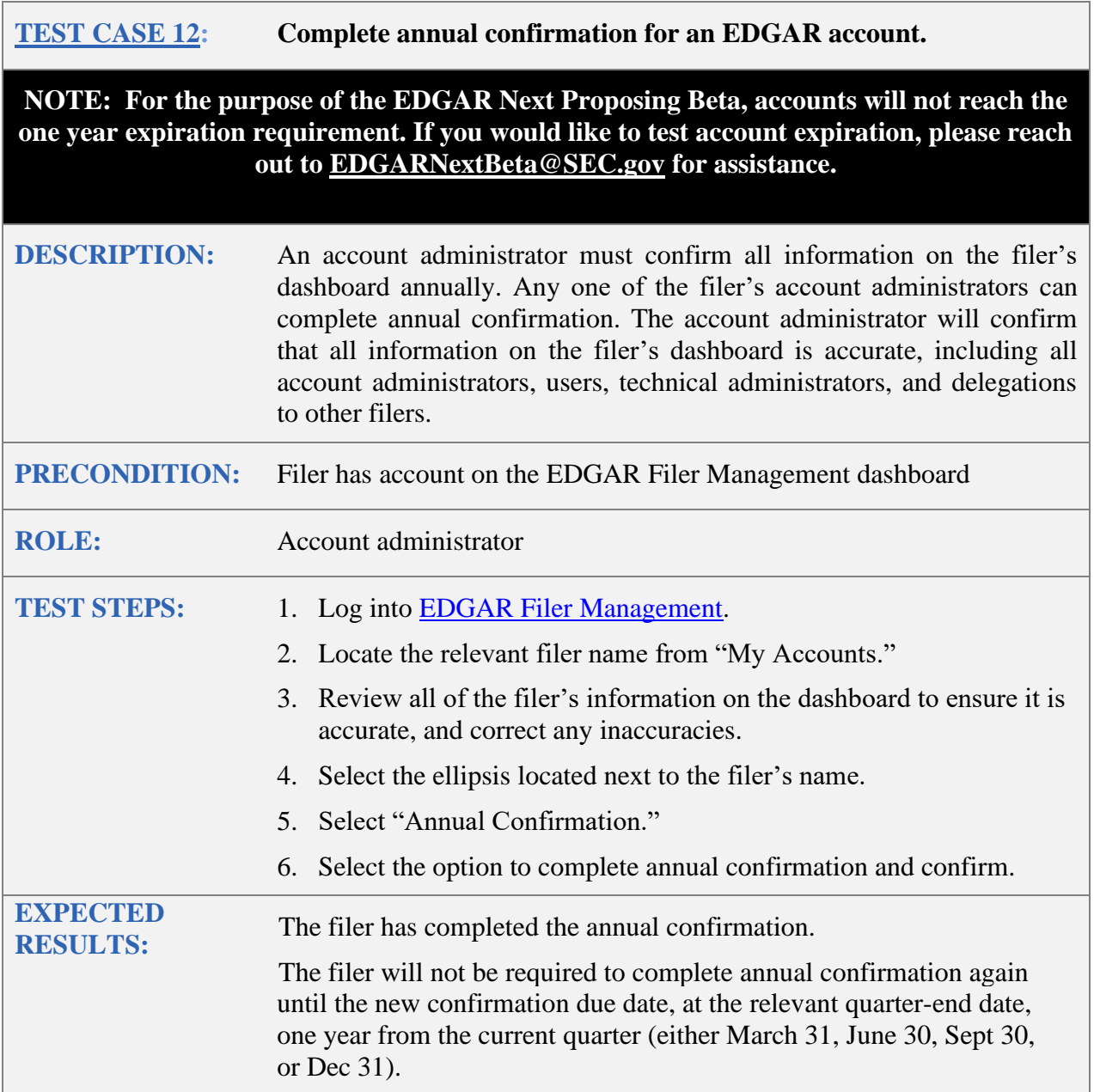

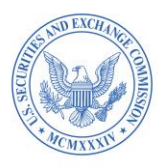

## <span id="page-18-1"></span><span id="page-18-0"></span>**E. MANAGE DELEGATED FILING AUTHORITY**

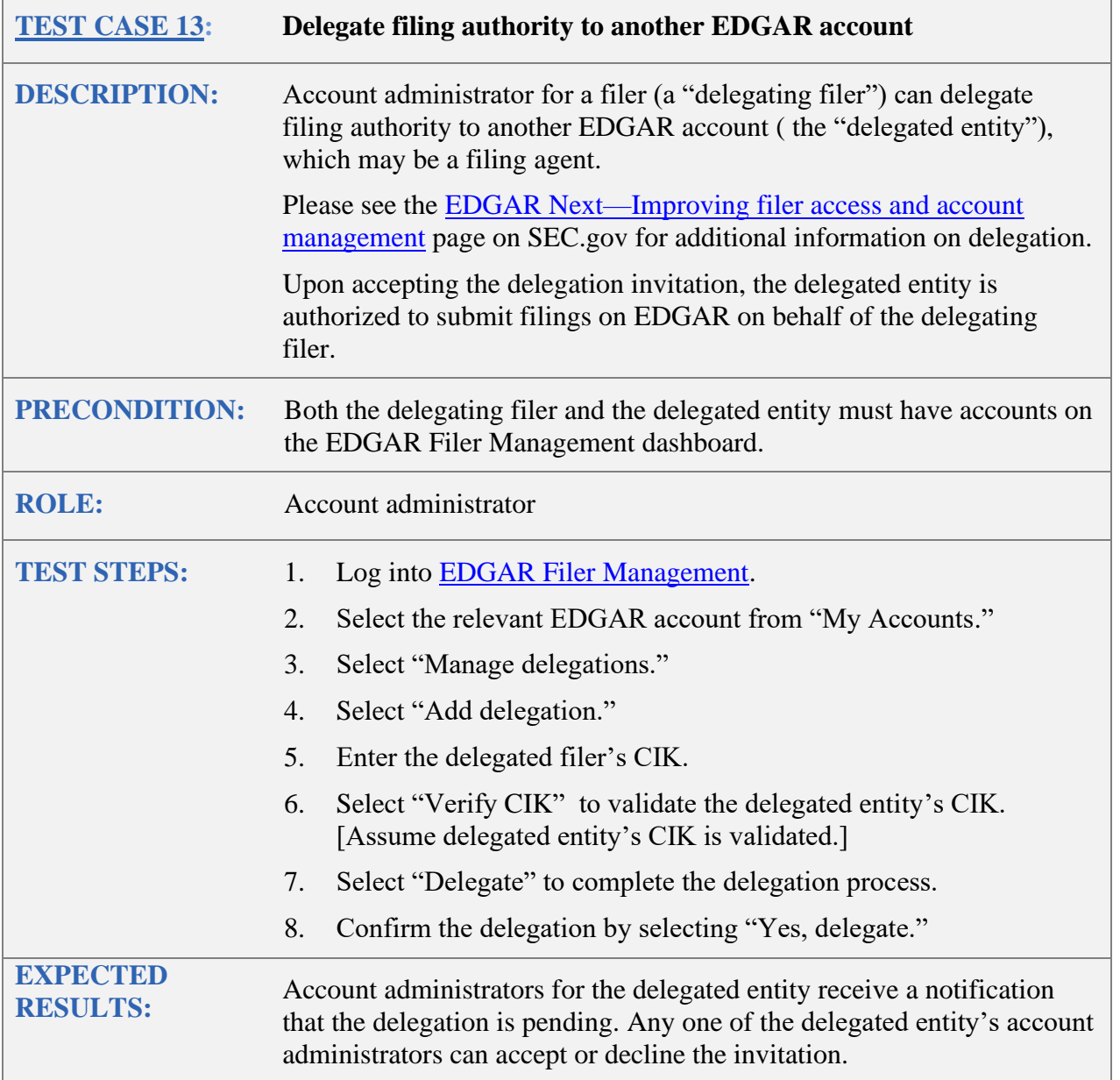

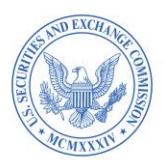

<span id="page-19-0"></span>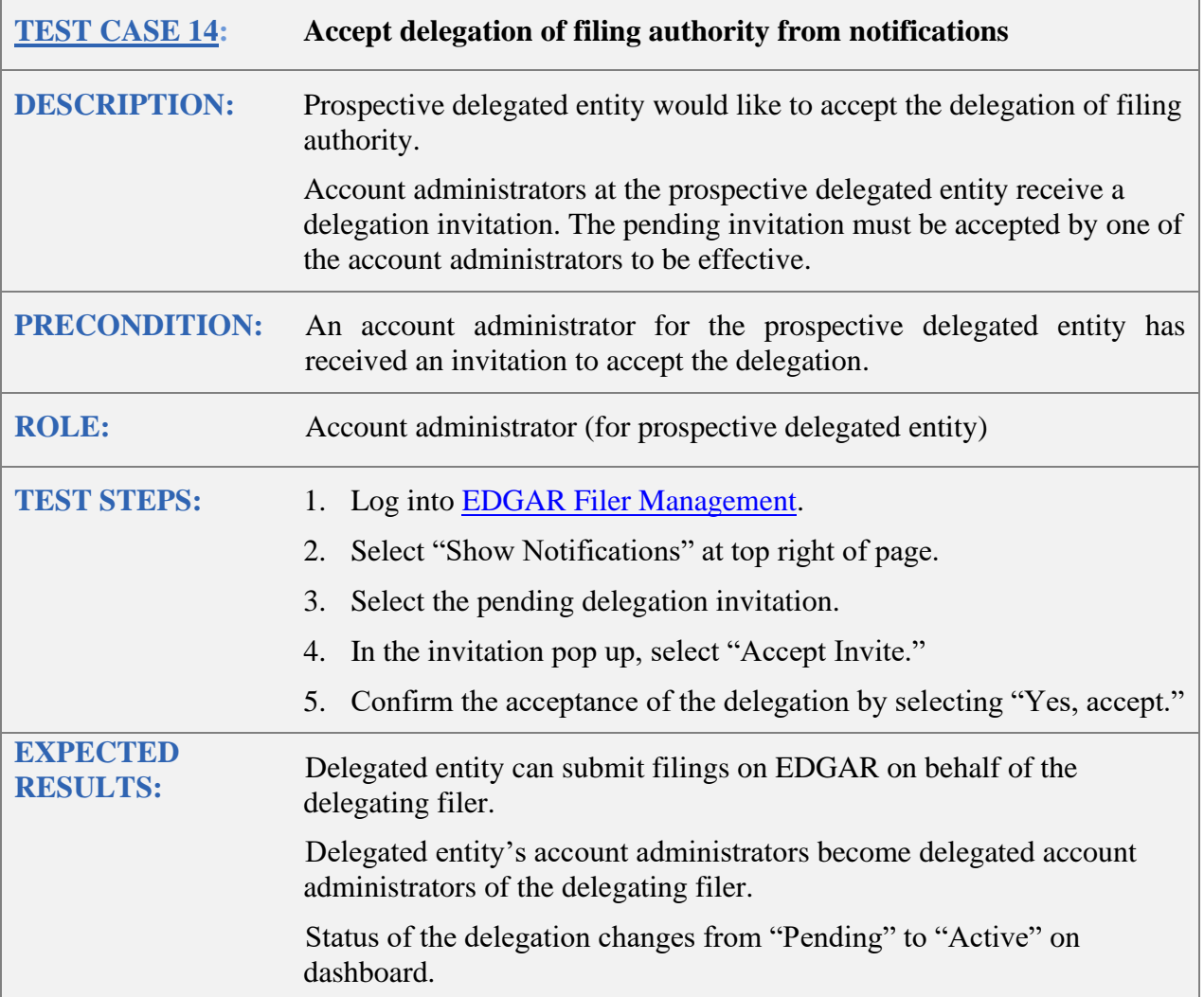

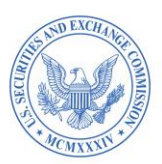

<span id="page-20-0"></span>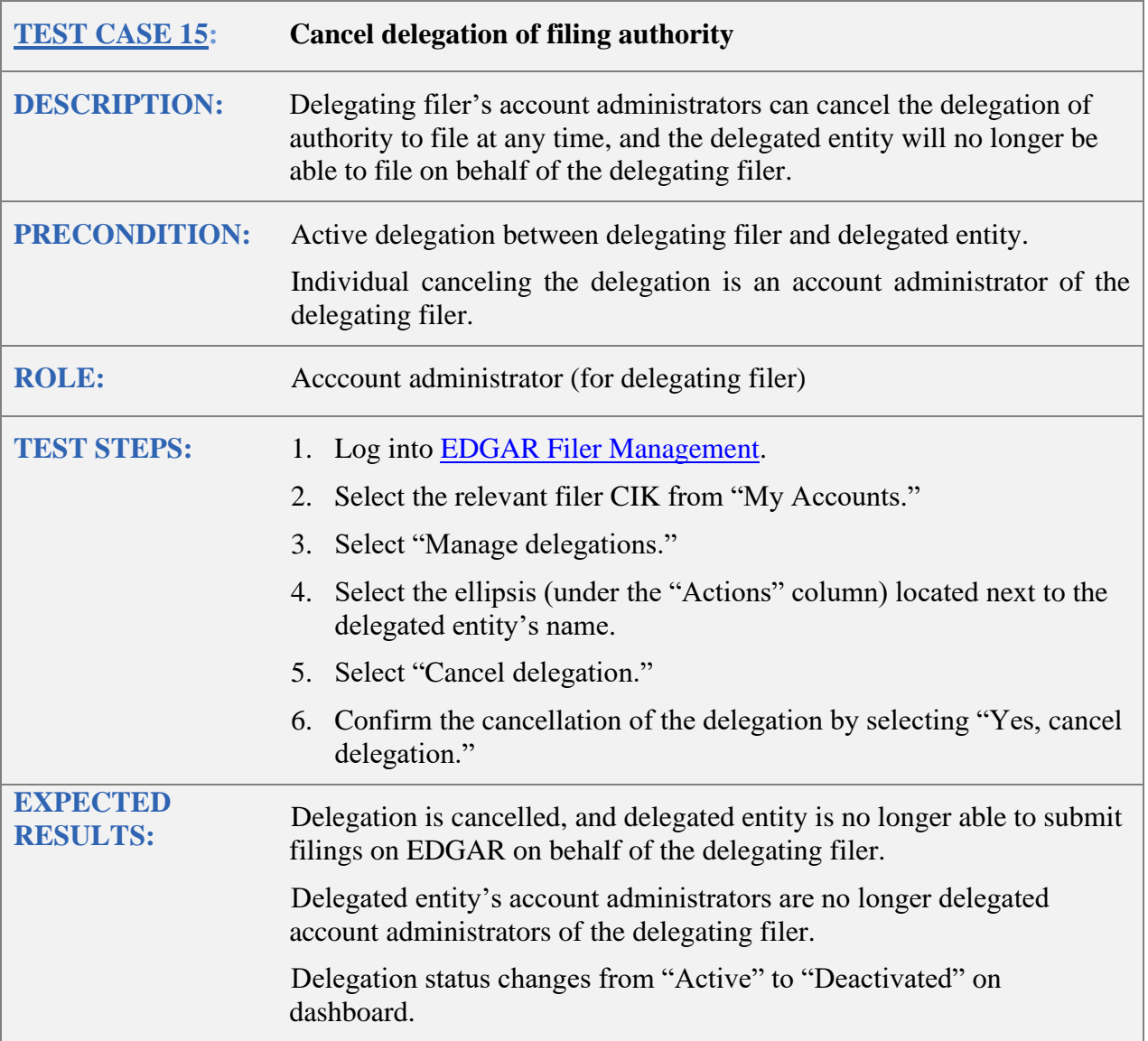

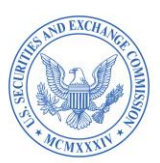

<span id="page-21-0"></span>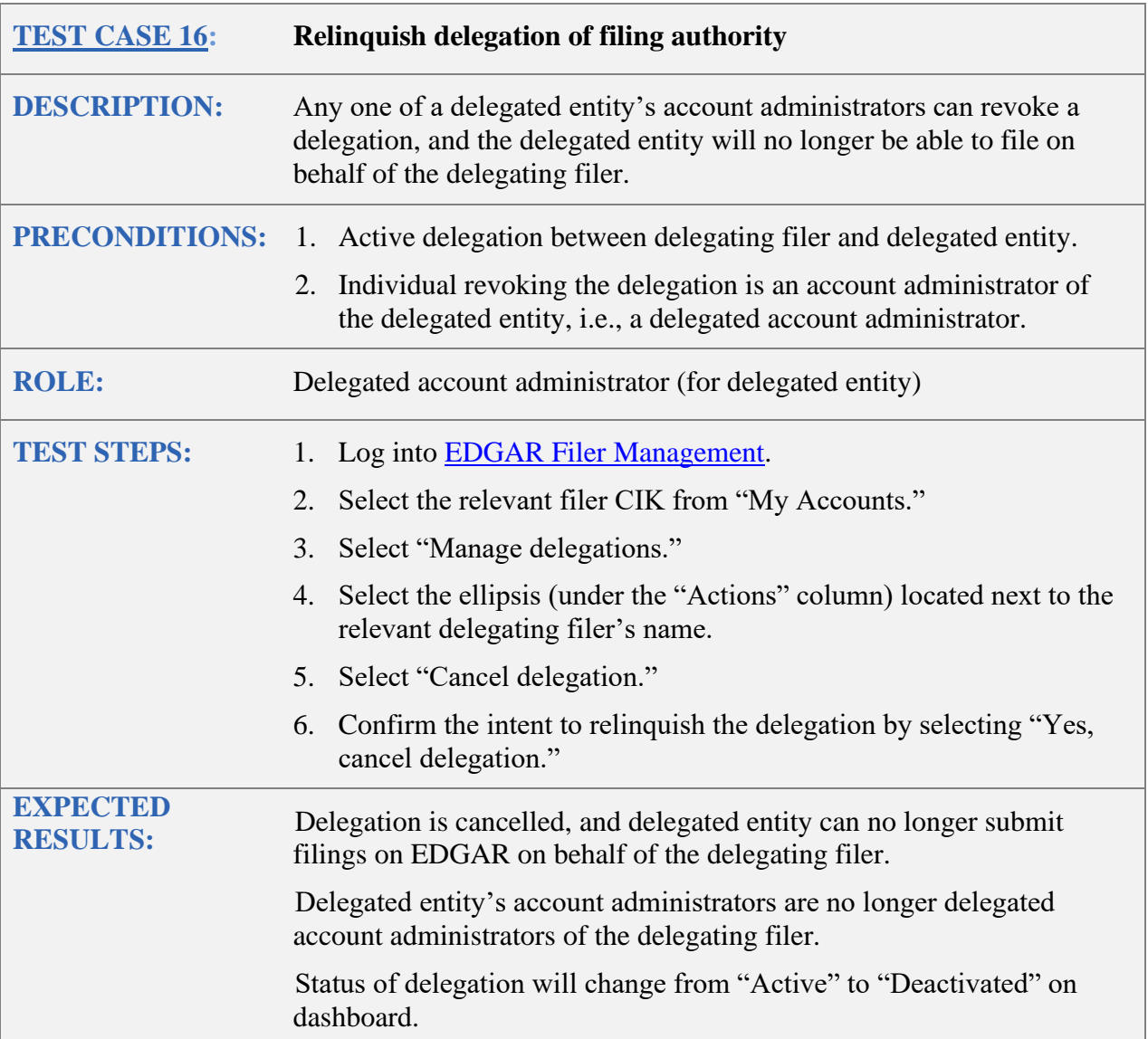

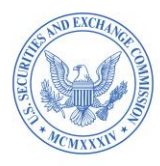

# <span id="page-22-1"></span><span id="page-22-0"></span>**F. MANAGE USER GROUPS**

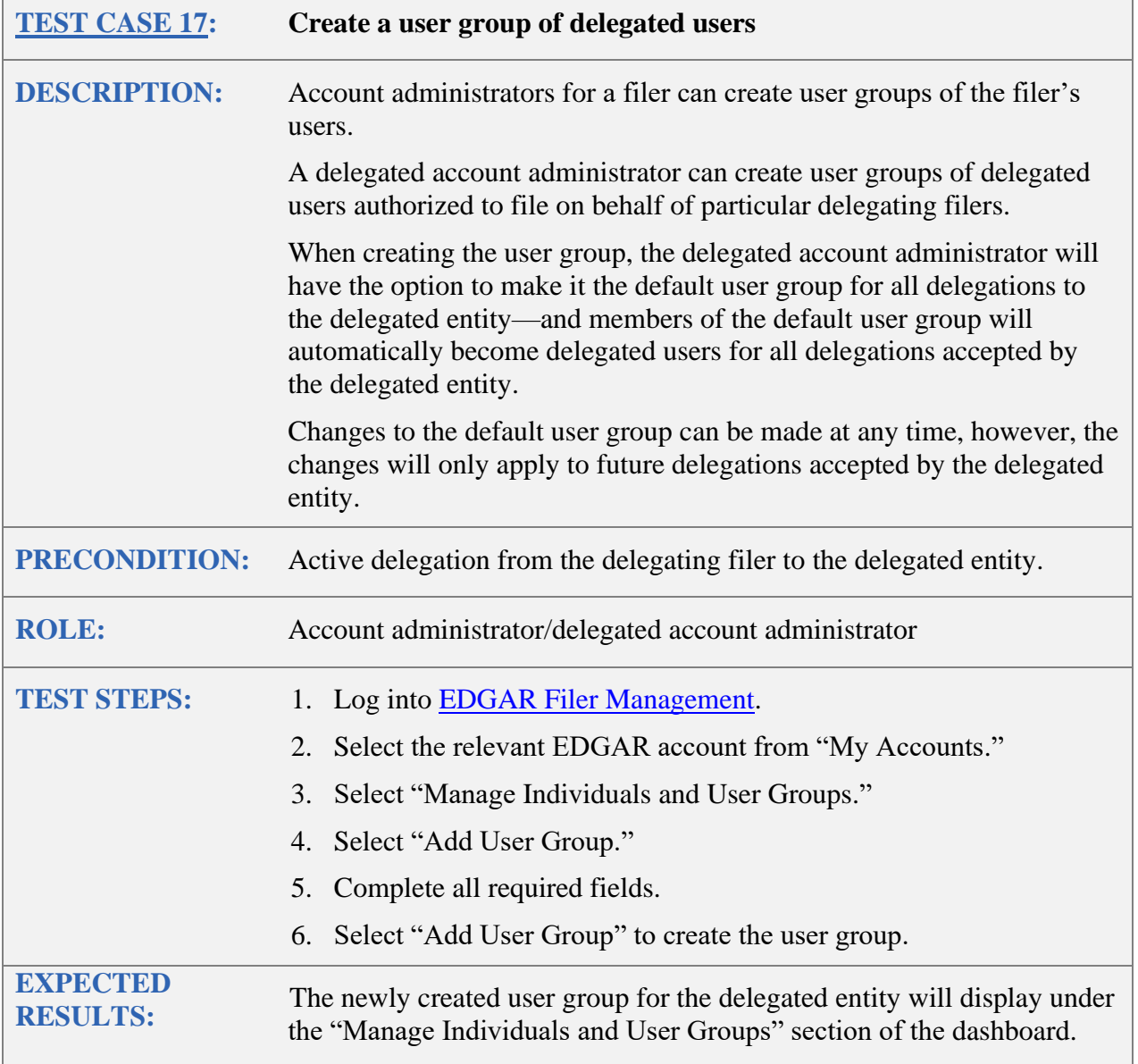

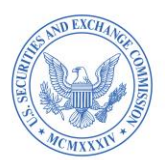

<span id="page-23-0"></span>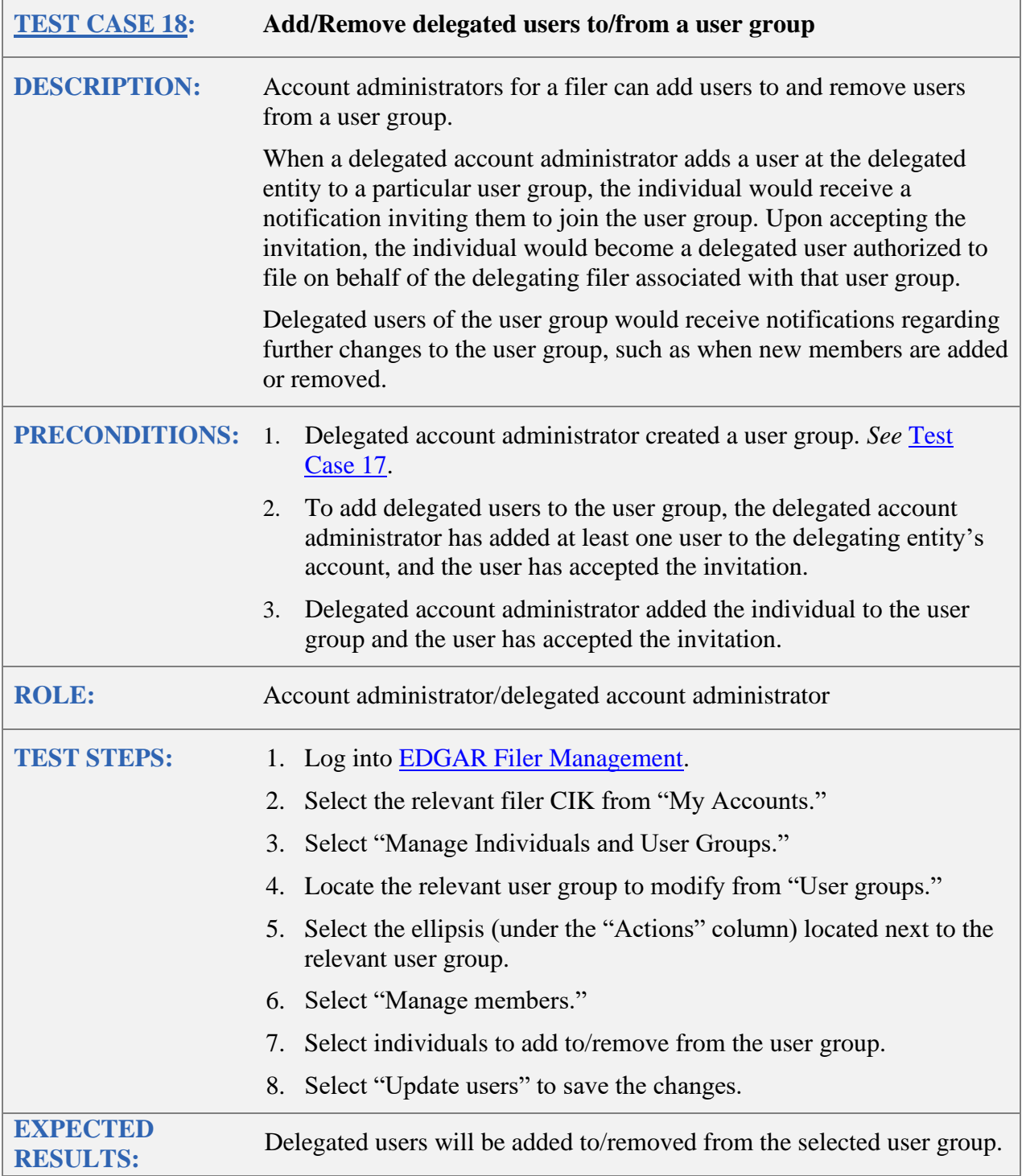

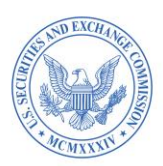

<span id="page-24-0"></span>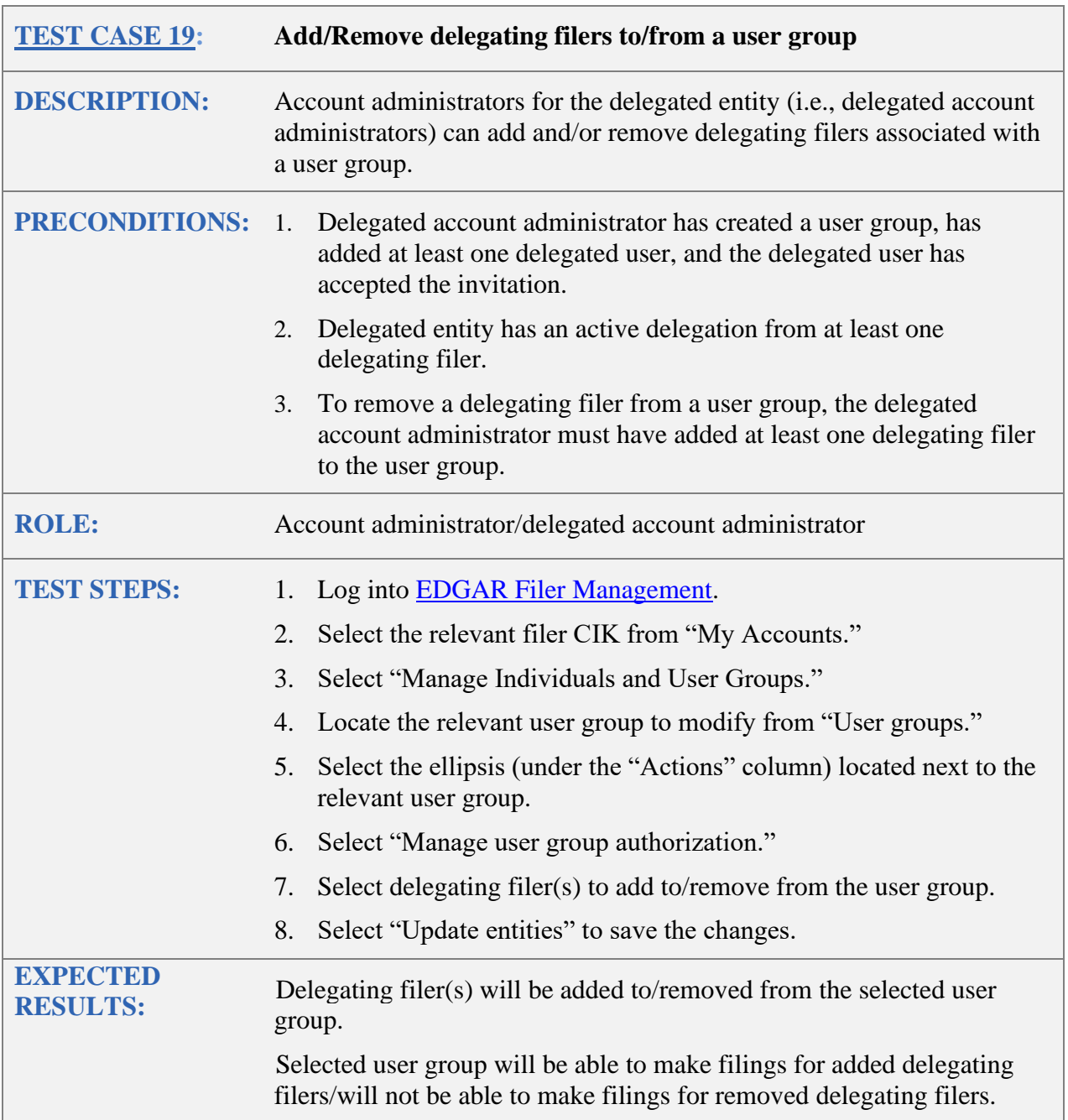

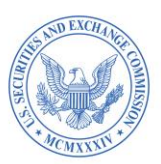

<span id="page-25-0"></span>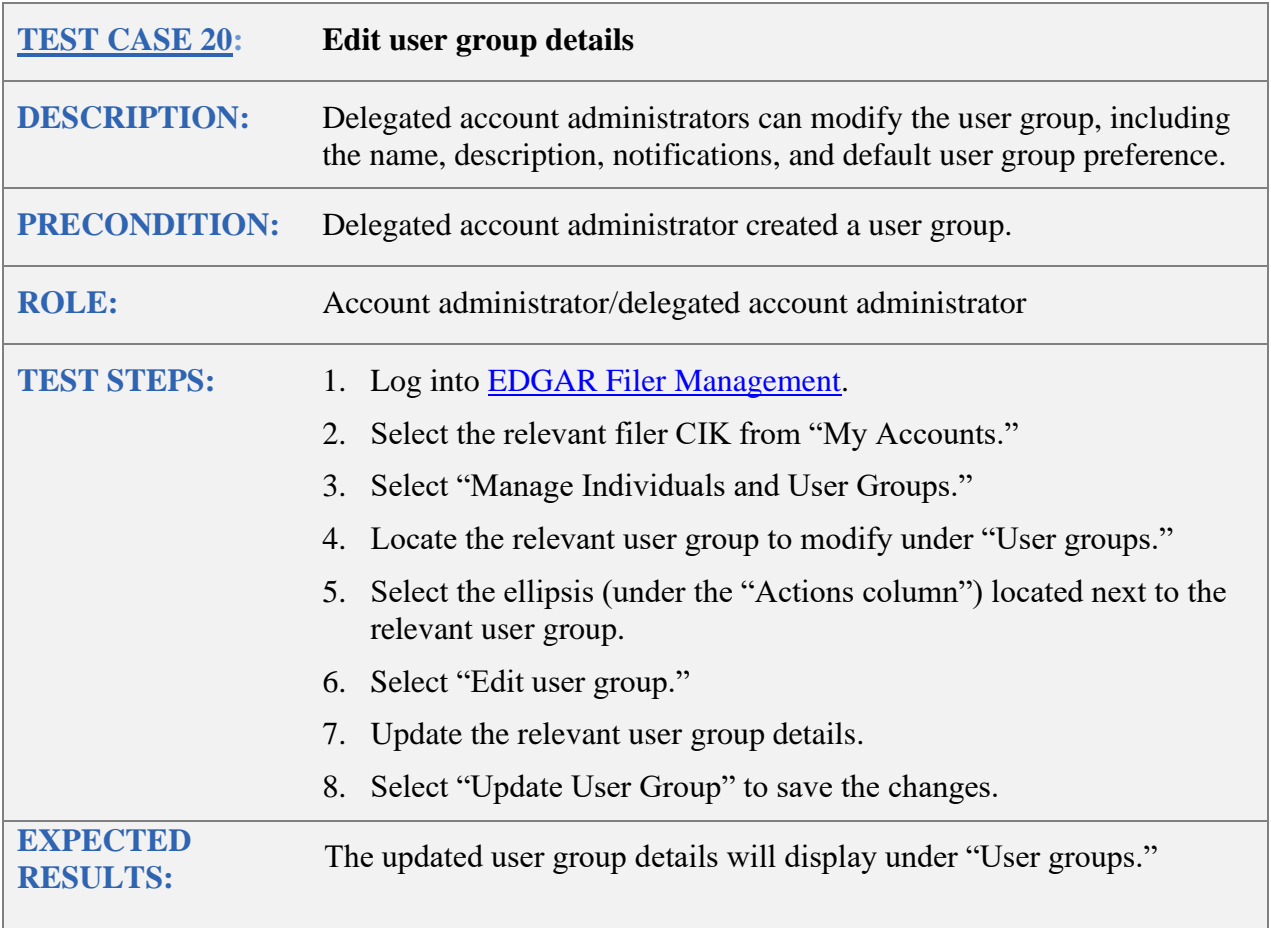

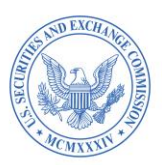

<span id="page-26-0"></span>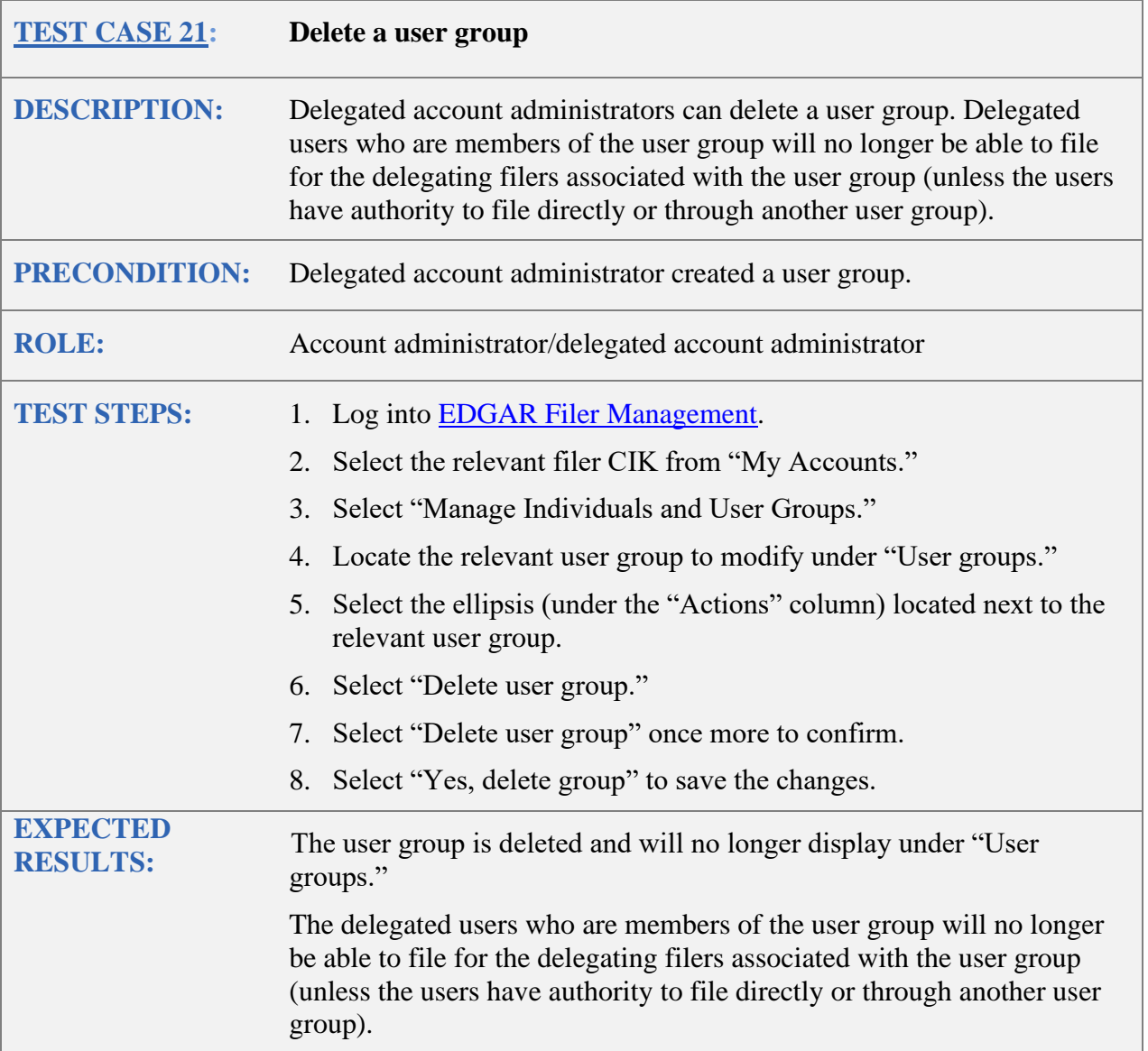

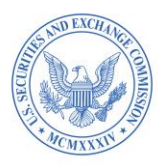

# <span id="page-27-1"></span><span id="page-27-0"></span>**G. MANAGE FILER API TOKEN**

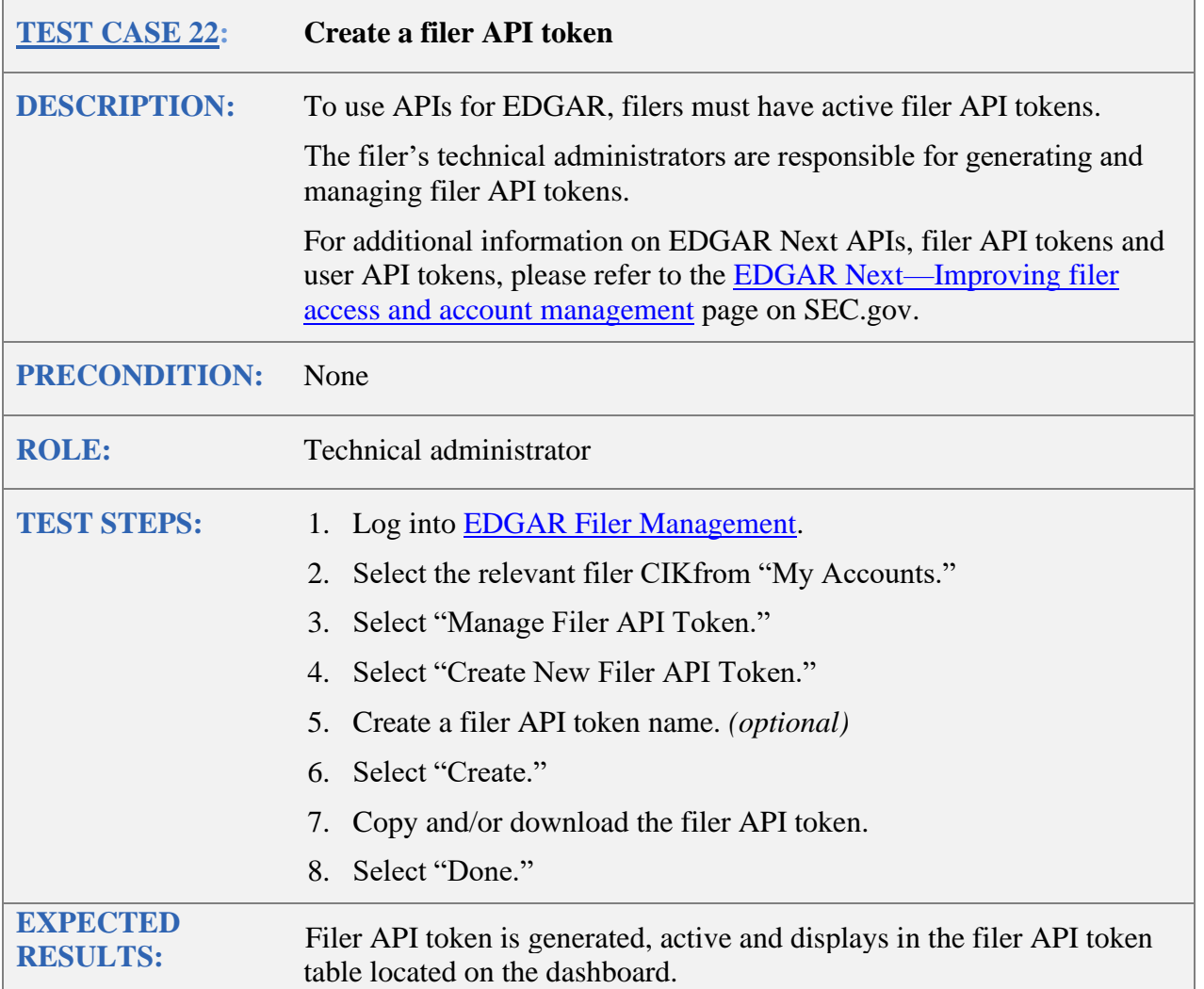

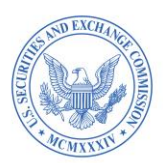

<span id="page-28-0"></span>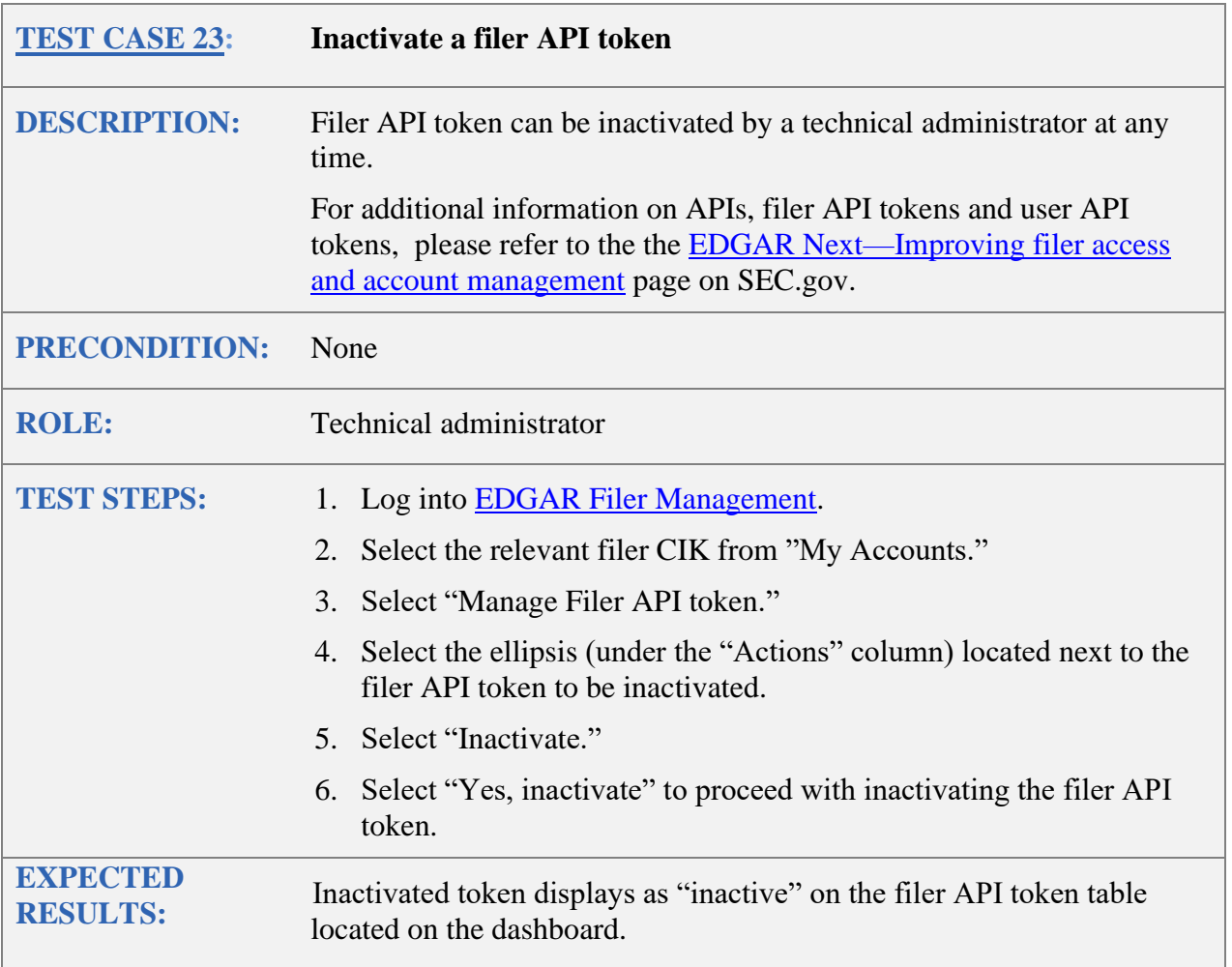

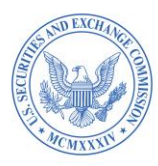

## <span id="page-29-1"></span><span id="page-29-0"></span>**H. CREATE USER API TOKEN**

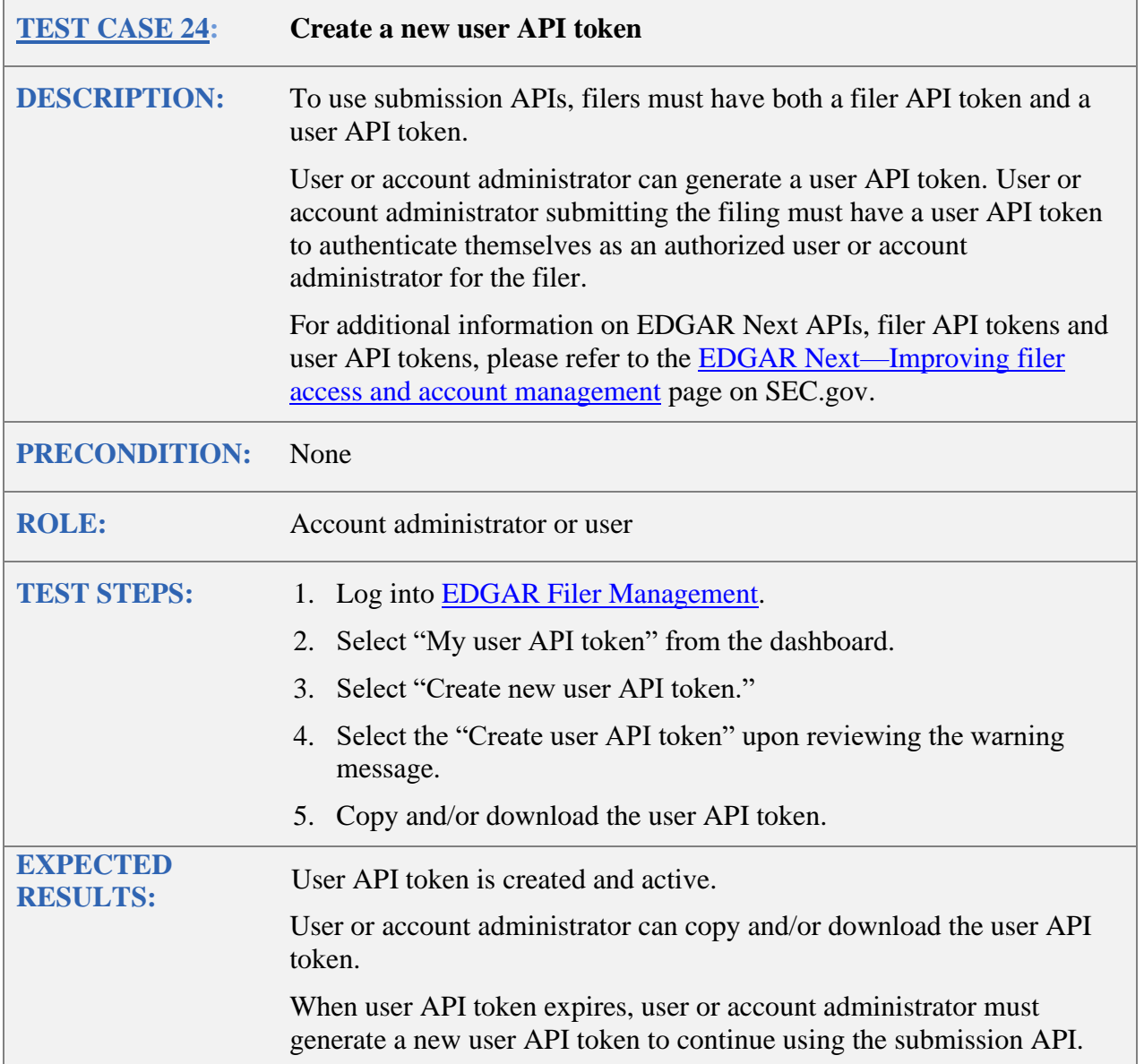

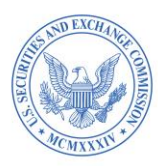

### <span id="page-30-1"></span><span id="page-30-0"></span>**I. MANAGE ASSET-BACKED SECURITIES (ABS) ISSUING ENTITIES**

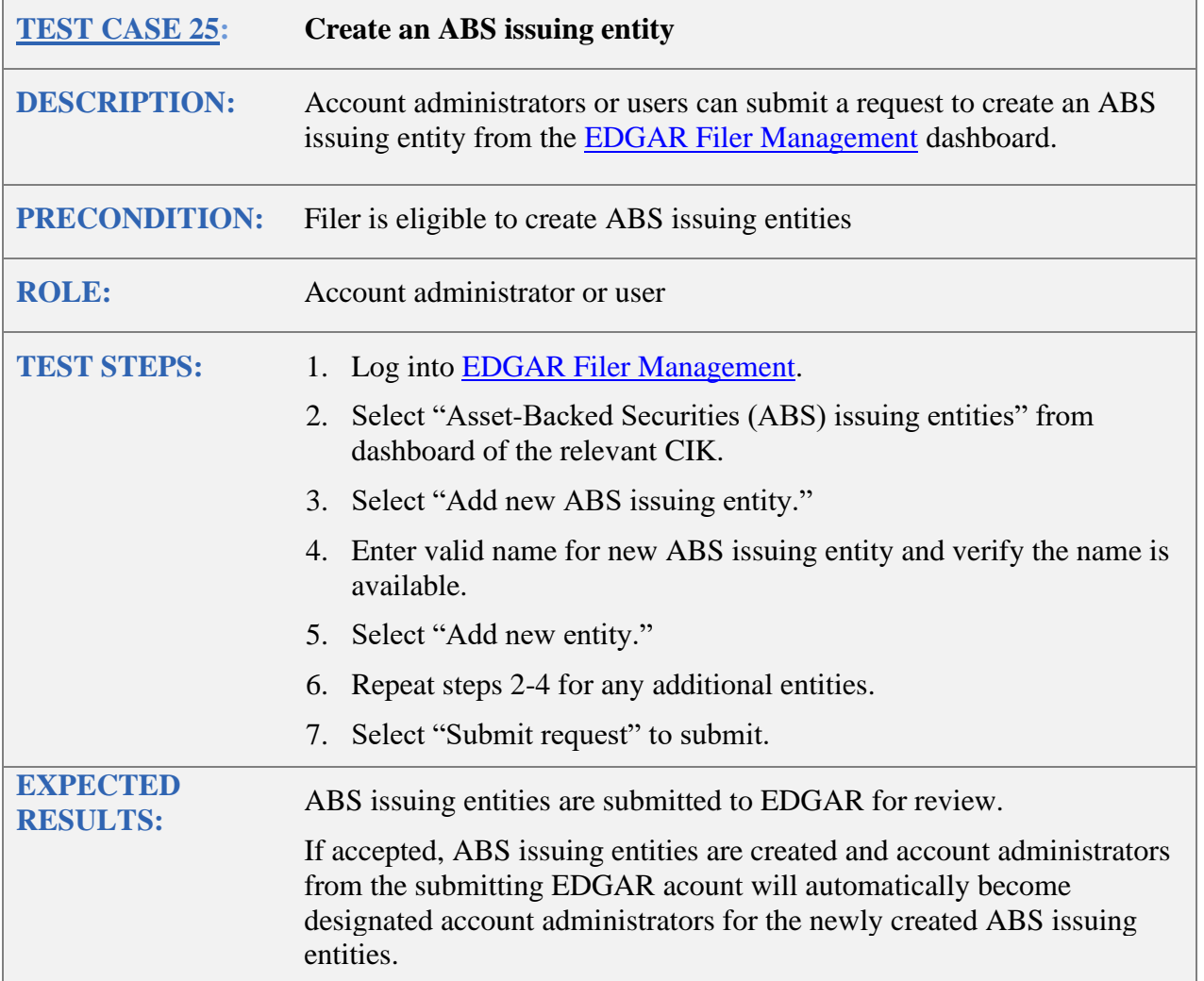

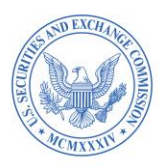

### <span id="page-31-1"></span><span id="page-31-0"></span>**J. MANAGE DASHBOARD NOTIFICATIONS**

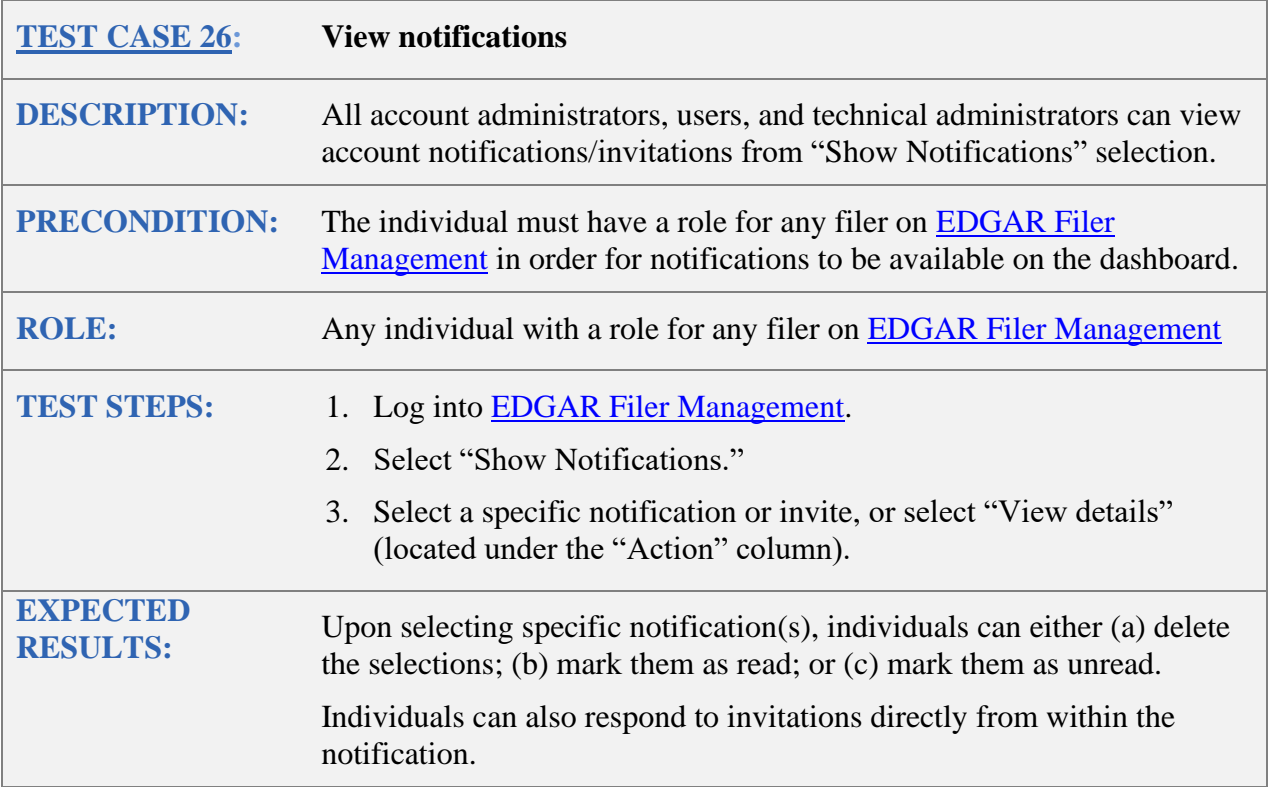

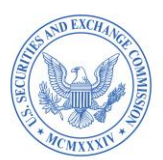

<span id="page-32-0"></span>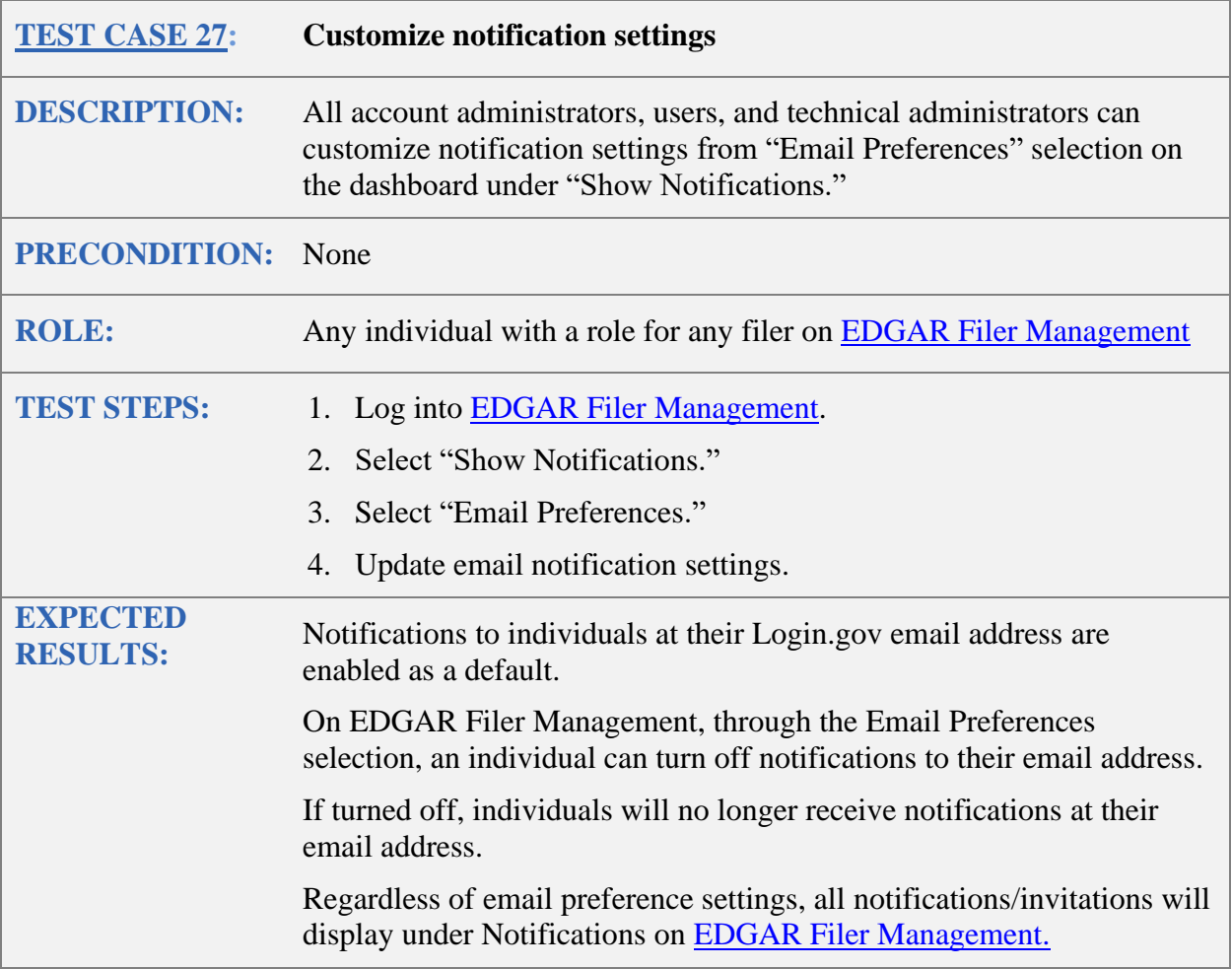

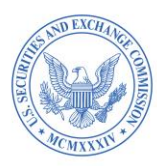

## <span id="page-33-1"></span><span id="page-33-0"></span>**K. UPDATE YOUR INDIVIDUAL PROFILE INFORMATION**

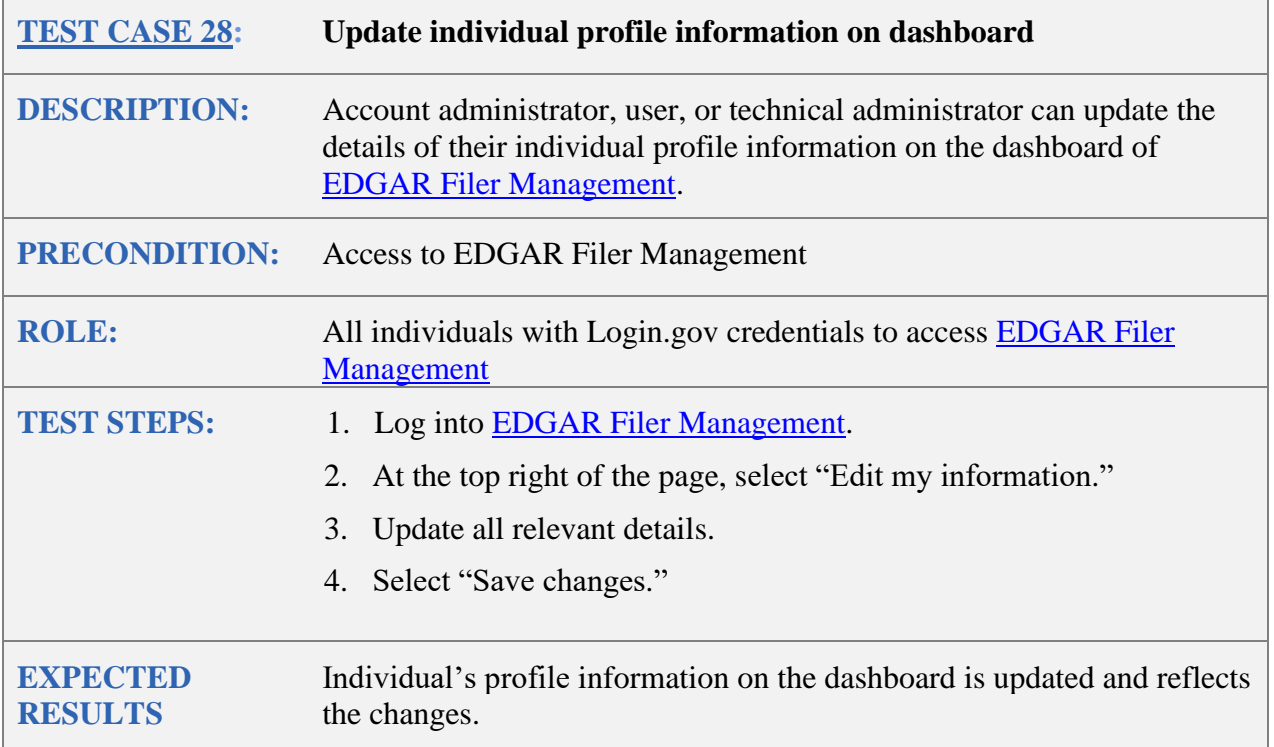

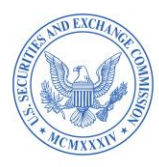

# <span id="page-34-0"></span>**L. MANAGE LOGIN CIK**

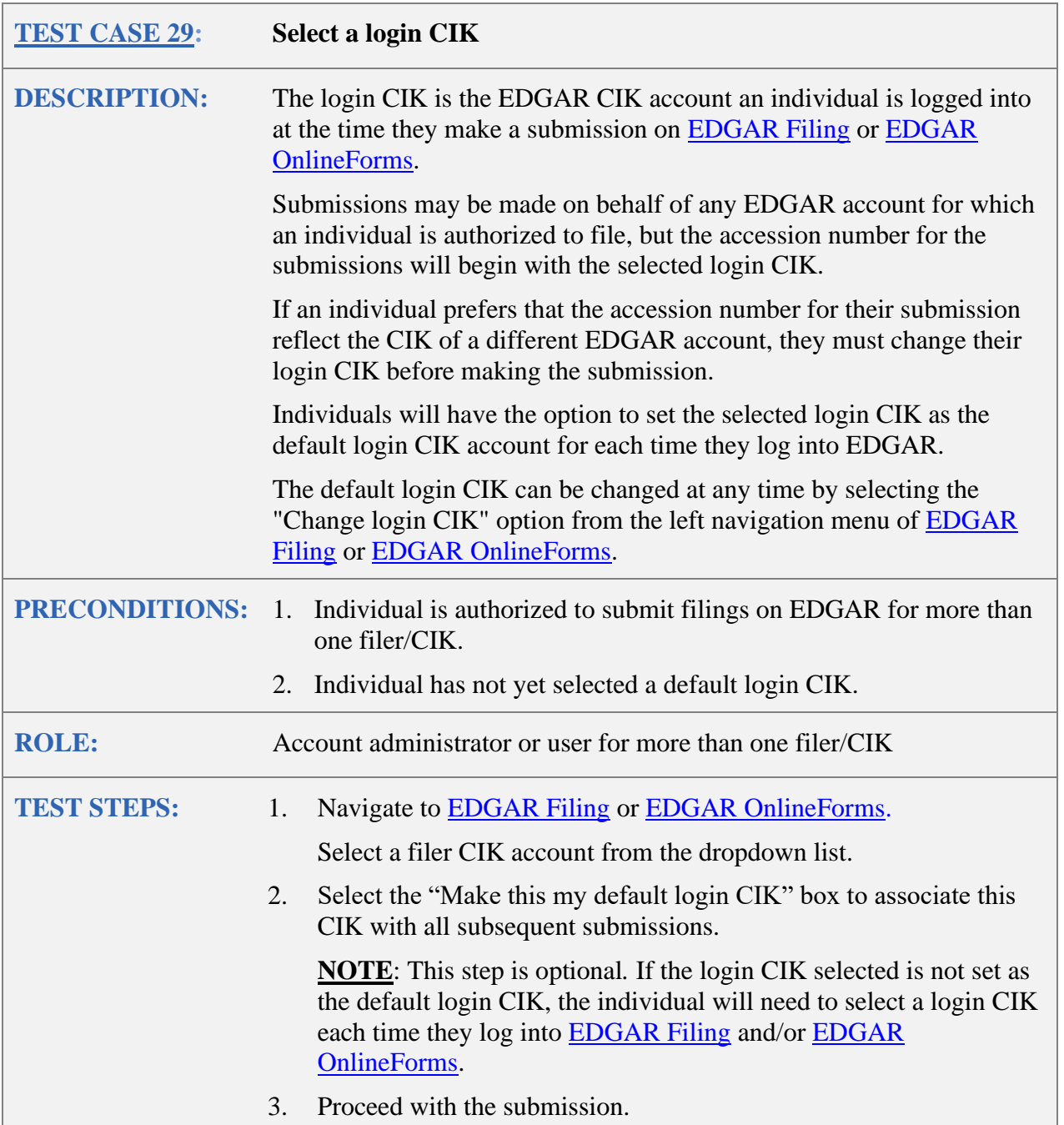

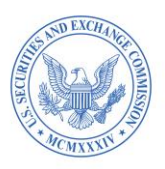

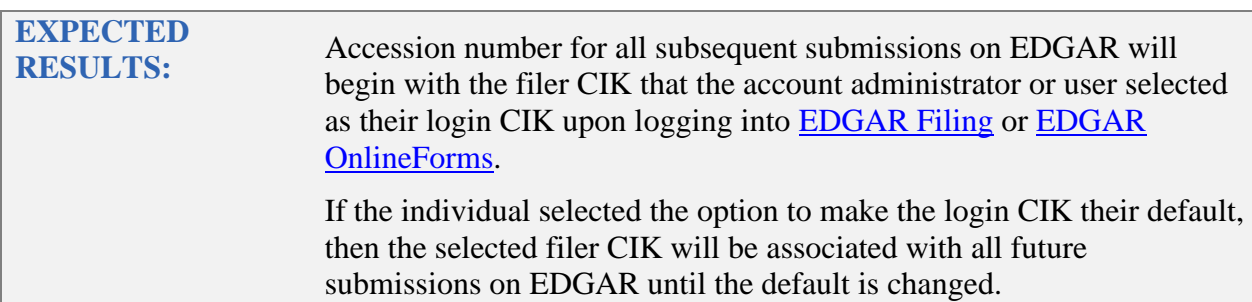

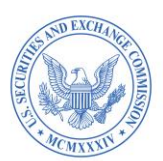

<span id="page-36-1"></span><span id="page-36-0"></span>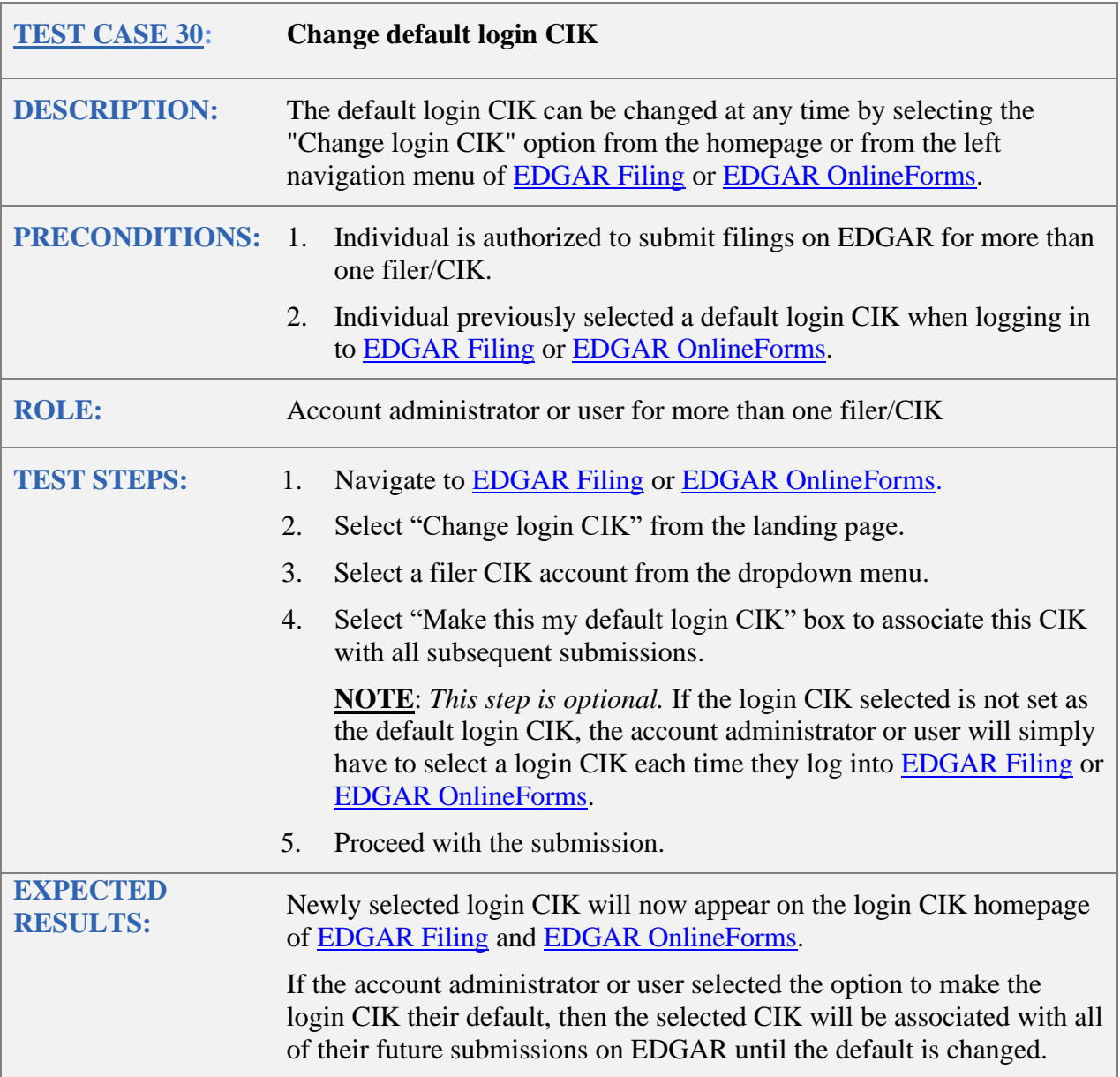

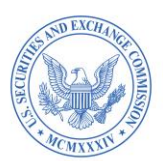

<span id="page-37-0"></span>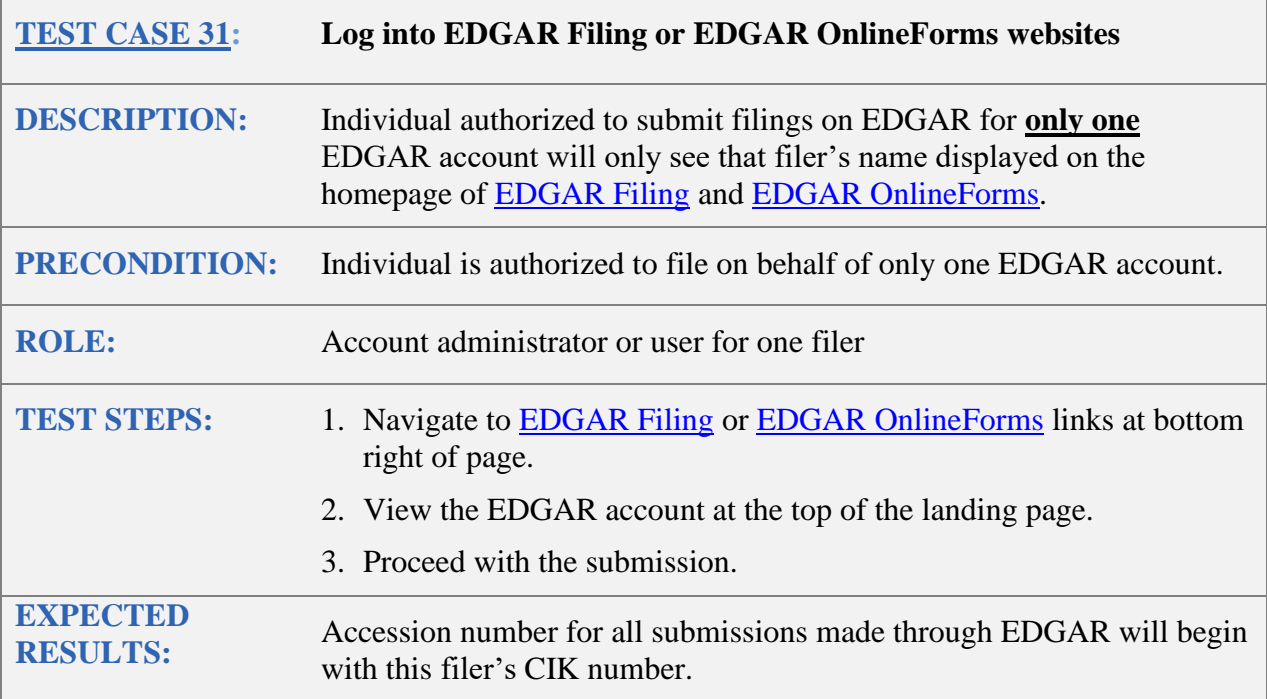

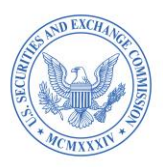

### <span id="page-38-0"></span>**M. MANUAL ENROLLMENT OF A SINGLE FILER**

<span id="page-38-1"></span>This test case is presented to demonstrate the proposed enrollment process.

In the EDGAR Next Proposing Beta, you will not be able to submit the enrollment form (the "Enroll now" button is NOT functional in EDGAR Next Proposing Beta testing for this purpose).

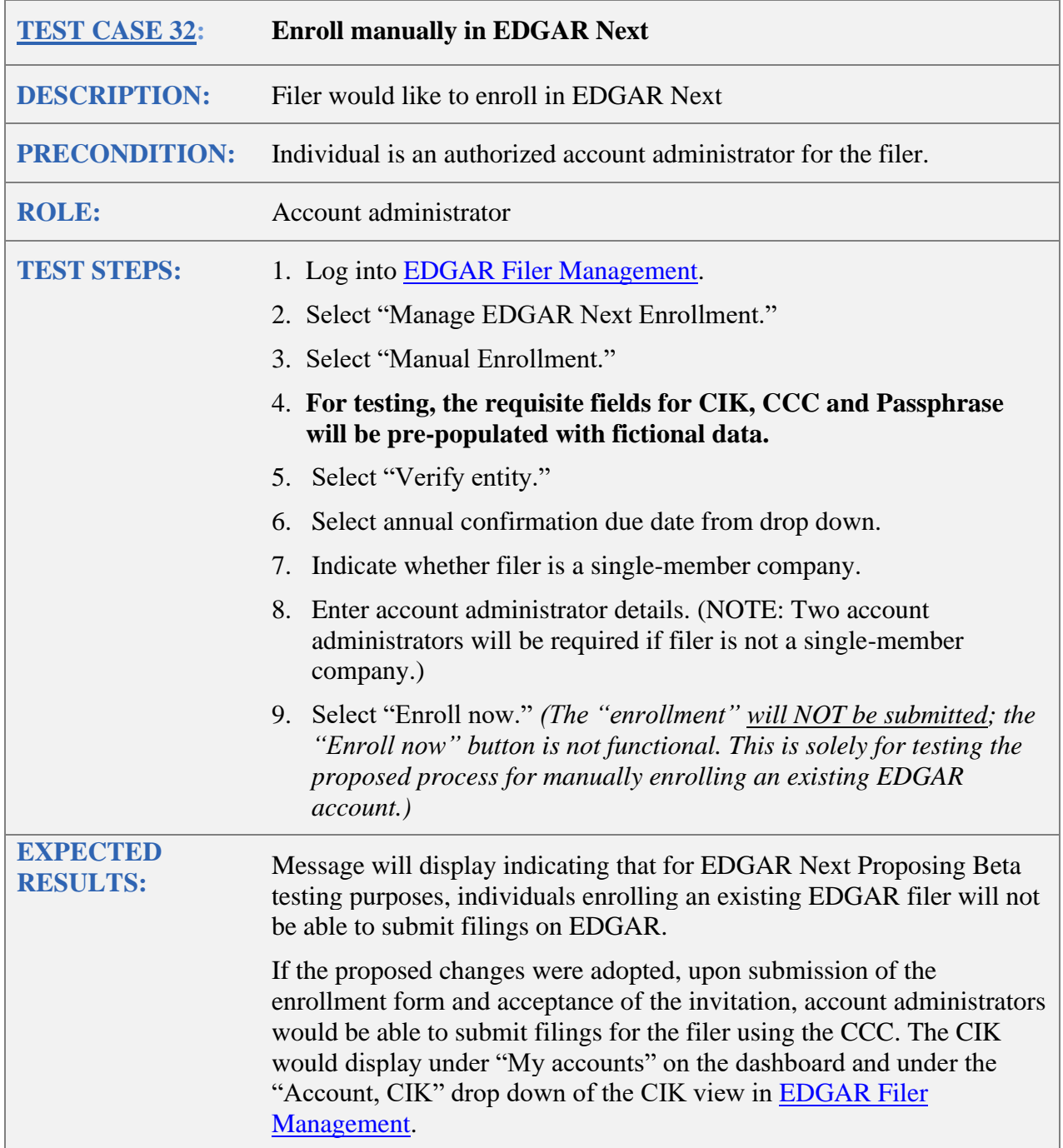

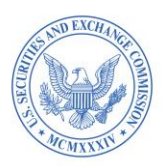

## **N. BULK ENROLLMENT OF MULTIPLE FILERS**

<span id="page-39-0"></span>This test case is presented to demonstrate the process by which bulk enrollment would occur if the [proposing release](https://www.sec.gov/files/rules/proposed/2023/33-11232.pdf) is adopted.

It may be instructive to follow the steps in the test case and view the fields that would be required in the CSV file.You will be able to fill out and upload the bulk enrollment CSV file, however, there will be no validation of CSV fields for EDGAR Next Proposing Beta, no information will be stored in EDGAR, and you will not be able to submit the bulk enrollment (the bulk enrollment "Submit" button is not functional in the EDGAR Next Proposing Beta).

<span id="page-39-1"></span>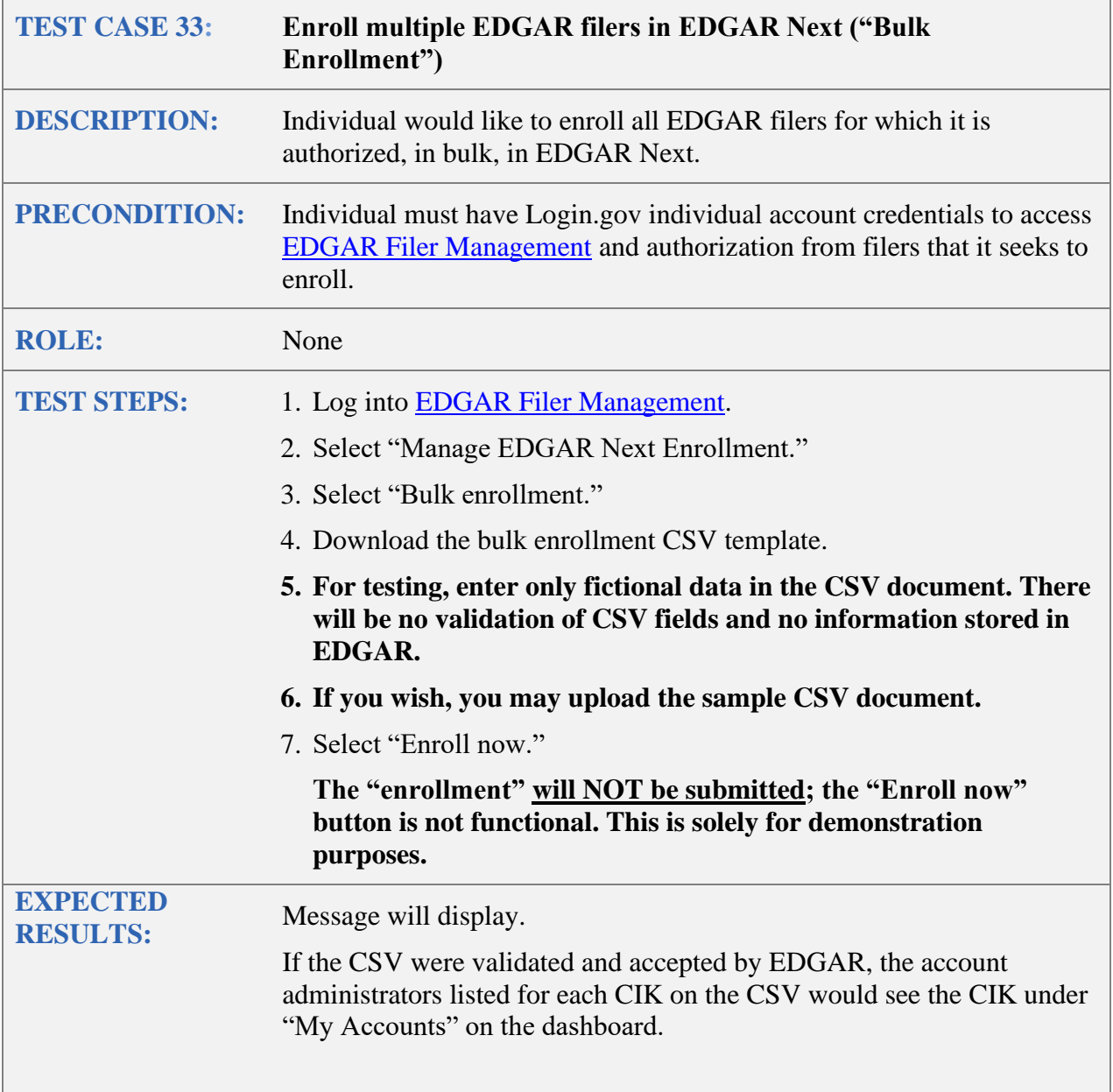